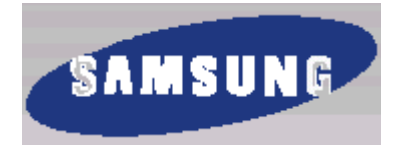

ЦИФРОВАЯ СИСТЕМА ДЛЯ ДОМАШНЕГО ТЕАТРА **HT-DM150** 

### Инструкция для пользователя

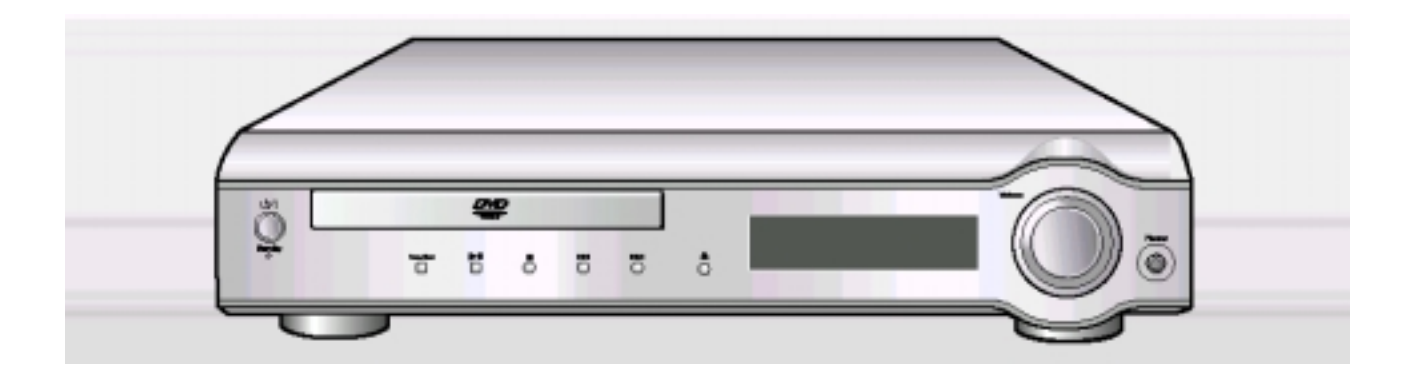

# Предупреждения по технике безопасности

ЛАЗЕРНОЕ ИЗДЕЛИЕ КЛАССА 1

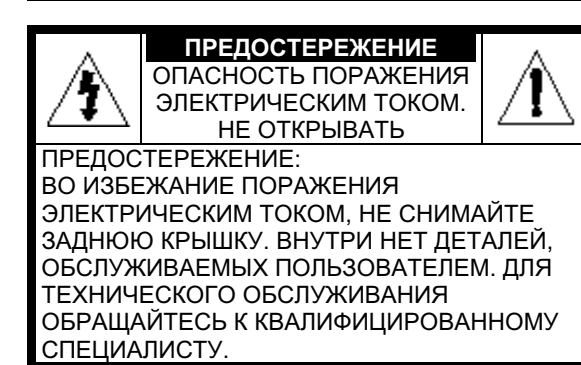

### ЛАЗЕРНОЕ ИЗДЕЛИЕ КЛАССА 1

Этот проигрыватель компакт-дисков классифицируется как ЛАЗЕРНОЕ ИЗДЕЛИЕ КЛАССА 1.

Использование органов регулировки или выполнение процедур, не описанных в данной Инструкции, может привести к опасному облучению лазером.

#### ПРЕДОСТЕРЕЖЕНИЕ - НЕВИДИМОЕ ЛАЗЕРНОЕ ИЗЛУЧЕНИЕ. ПРИ СНЯТИИ КОЖУХА И ОТКЛЮЧЕНИИ БЛОКИРОВОЧНЫХ **КОНТАКТОВ ИЗБЕГАЙТЕ** ПОПАДАНИЯ ПОД ЛУЧ ЛАЗЕРА.

Этот символ указывает, что внутри данного изделия имеется опасное напряжение, которое может привести к поражению электрическим током.

Этот символ указывает, что в документации на изделие имеется важная инструкция по его использованию или обслуживанию.

ПРЕДУПРЕЖДЕНИЕ: Во избежание пожара или поражения электрическим током не допускайте попадания данного изделия под дождь или в условия высокой влажности.

ПРЕДОСТЕРЕЖЕНИЕ: ВО ИЗБЕЖАНИЕ ПОРАЖЕНИЯ ЭЛЕКТРИЧЕСКИМ ТОКОМ, ПОЛНОСТЬЮ ВСТАВЛЯЙТЕ ВИЛКУ В РОЗЕТКУ ТАК, ЧТОБЫ ШИРОКАЯ ПЛАСТИНА ВИЛКИ СОВПАЛА С ШИРОКИМ ОТВЕРСТИЕМ РОЗЕТКИ.

### Меры предосторожности

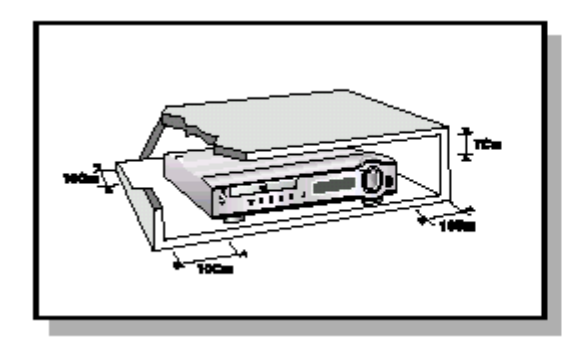

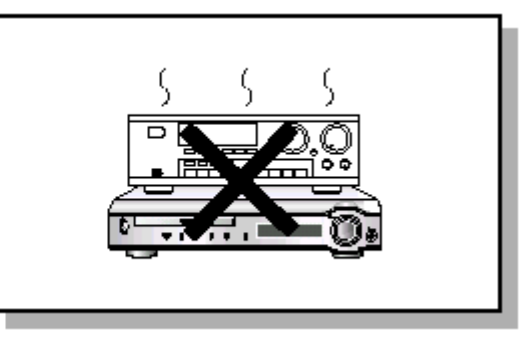

Убедитесь в том, что напряжение сети переменного тока в вашем доме соответствует напряжению питания системы, указанному на паспортной табличке, расположенной на ее задней стенке. Установите систему горизонтально на подходящую поверхность (мебель), оставив вокруг нее достаточно места для вентиляции (7-10 см). Убедитесь в том, что не загорожены вентиляционные отверстия. Не устанавливайте на верхнюю крышку системы другие устройства и иные тяжелые предметы. Не устанавливайте систему на усилитель или другое оборудование, которое может нагреваться. Прежде чем передвигать систему, убедитесь в том, что в лоток для дисков не загружен диск. Эта система предназначена для продолжительной работы. Если вы выключите DVDпроигрыватель, переведя его в режим готовности, вы не отключите тем самым его питание. Чтобы полностью отключить питание системы, необходимо отсоединить вилку ее сетевого шнура от сетевой розетки, особенно если вы не собираетесь пользоваться системой в течение длительного времени.

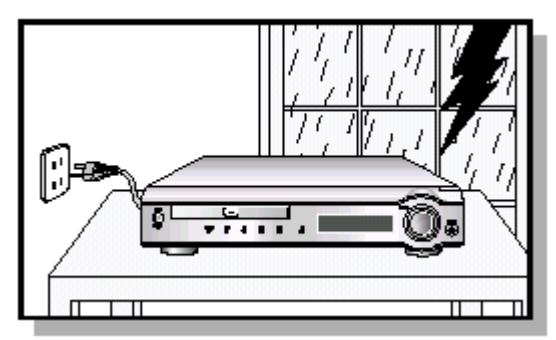

Во время грозы отсоедините сетевой шнур от розетки. Вызванные молнией скачки сетевого напряжения могут повредить изделие.

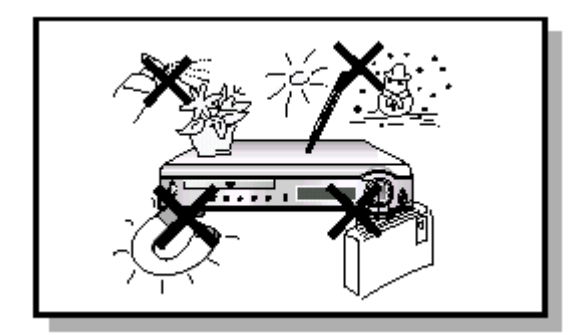

Предохраняйте систему от влаги (не допускайте попадания на нее брызг или капель воды и не ставьте на нее сосуды с водой, например, вазы), от источников тепла (например, камина) и от оборудования, создающего сильные магнитные или электрические поля (например, громкоговорителей). Если система неисправна, отсоедините сетевой шнур от розетки сети переменного тока. Ваша система не предназначена для коммерческого использования. Используйте ее только в домашних условиях.

Конденсация влаги. Если ваша система или диски подверглись воздействию низких температур, например, во время перевозки в зимнее время, подождите примерно 2 часа до тех пор, пока они не прогреются до комнатной температуры.

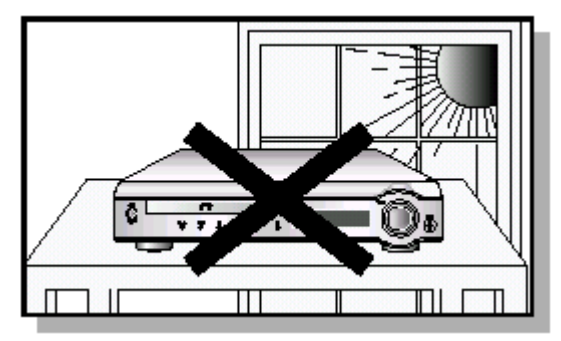

Избегайте воздействия на систему прямого солнечного света и других источников тепла. Это может привести к перегреву системы и нарушению ее нормальной работы.

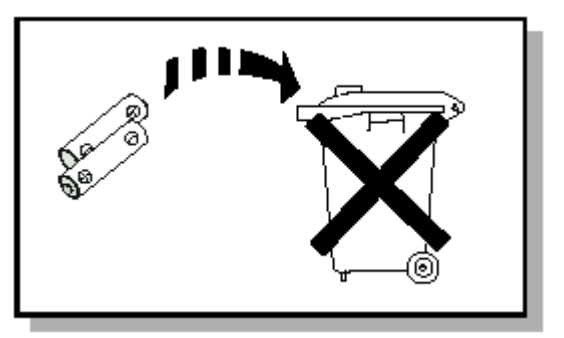

Используемые в этом изделии батареи содержит вещества, вредные для окружающей среды. Не выбрасывайте батареи вместе с обычным бытовым мусором. Рекомендуется, чтобы батареи заменялись специалистом.

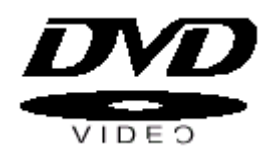

DVD (Digital Versatile Disk - Цифровой многоцелевой диск) обеспечивает звук и изображение фантастического качества. благодаря использованию технологии объемного звука Dolby Digital и технологии сжатия изображения MPEG2. Теперь вы можете ощущать воздействие реалистичных эффектов при просмотре кинофильмов или прослушивании музыки у себя дома, как если бы вы находились в кинотеатре или в концертном зале.

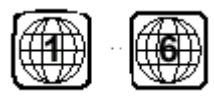

В DVD-проигрывателях и DVD-дисках используется региональное кодирование. Чтобы DVD-диск можно было воспроизвести, региональные коды диска и проигрывателя должны совпадать. Если региональные коды не совпадают, диск воспроизводиться не будет. Региональный код территориальной зоны, для которой предназначен этот проигрыватель, указан на залней панели проигрывателя.

(Ваш DVD-проигрыватель будет воспроизводить только DVD-диски, на этикетке который указан такой же региональный код).

### Не пользуйтесь дисками следующих типов!

- Этот проигрыватель не может воспроизводить диски LD, CDG, CD-I, CD-ROM и DVD-ROM. При попытке воспроизведения подобного диска на экране телевизора появляется сообщение "WRONG DISC FORMAT" (Неверный формат диска).
- Этот проигрыватель может не воспроизводить DVD-диски, приобретенные за границей. При попытке воспроизведения подобного диска на экране телевизора появляется сообщение "WRONG REGION CODE" (Неверный региональный код).

### Зашита от копирования

- Многие DVD-диски защищены от копирования. Вследствие этого, необходимо напрямую соединить выход DVD-проигрывателя с телевизором, а не подключать проигрыватель к телевизору через видеомагнитофон. Если вы подсоединитесь к телевизору через видеомагнитофон, это приведет к искажению изображения, воспроизводящегося с защищенных от копирования DVD-дисков.
- В этом изделии использована технология защиты от копирования, основанная на методах, защищенных несколькими патентами США и другими документами, подтверждающими право на интеллектуальную собственность, обладателями которых являются компания Macrovision Corporation и другие владельцы авторских прав. Разрешение на использование этой технологии для защиты от копирования должно быть получено у Macrovision Corporation и она предназначена только для применения в бытовой аппаратуре и другой аппаратуре для просмотра ограниченной аудиторией, если у Macrovision Corporation не получено разрешение на ее использование в других целях. Копирование технологии и разборка изделия запрещены.

### Содержание

### ГЛАВА 1. ПОДГОТОВКА

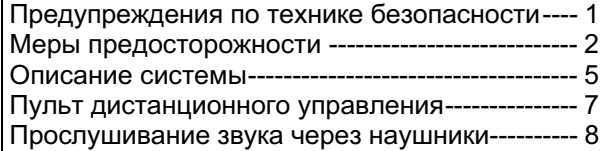

### ГЛАВА 2. **СОЕДИНЕНИЯ**

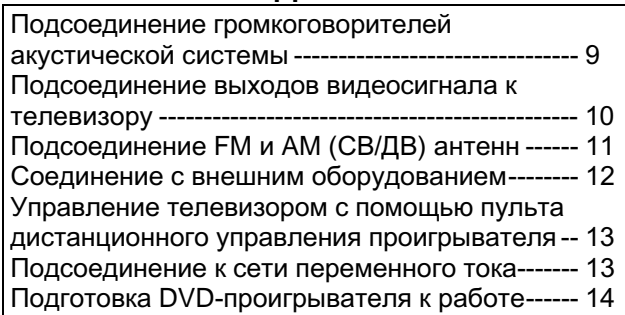

### ГЛАВА 3. РАБОТА ПРОИГРЫВАТЕЛЯ

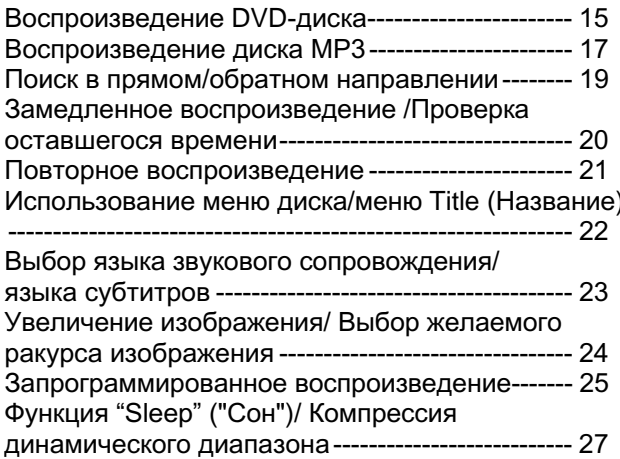

### ГЛАВА 4. **НАСТРОЙКА**

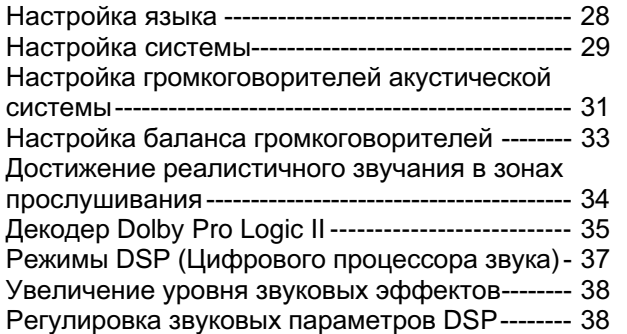

### ГЛАВА 5. РАБОТА РАДИОПРИЕМНИКА

Прослушивание передач радиостанций-------- 39 Предварительная настройка на радиостанции ----------------------- 40

### ГЛАВА 6. **PA3HOE**

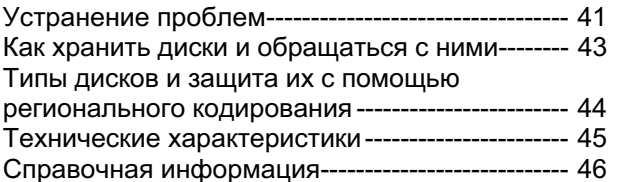

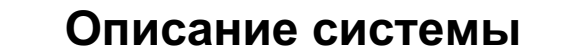

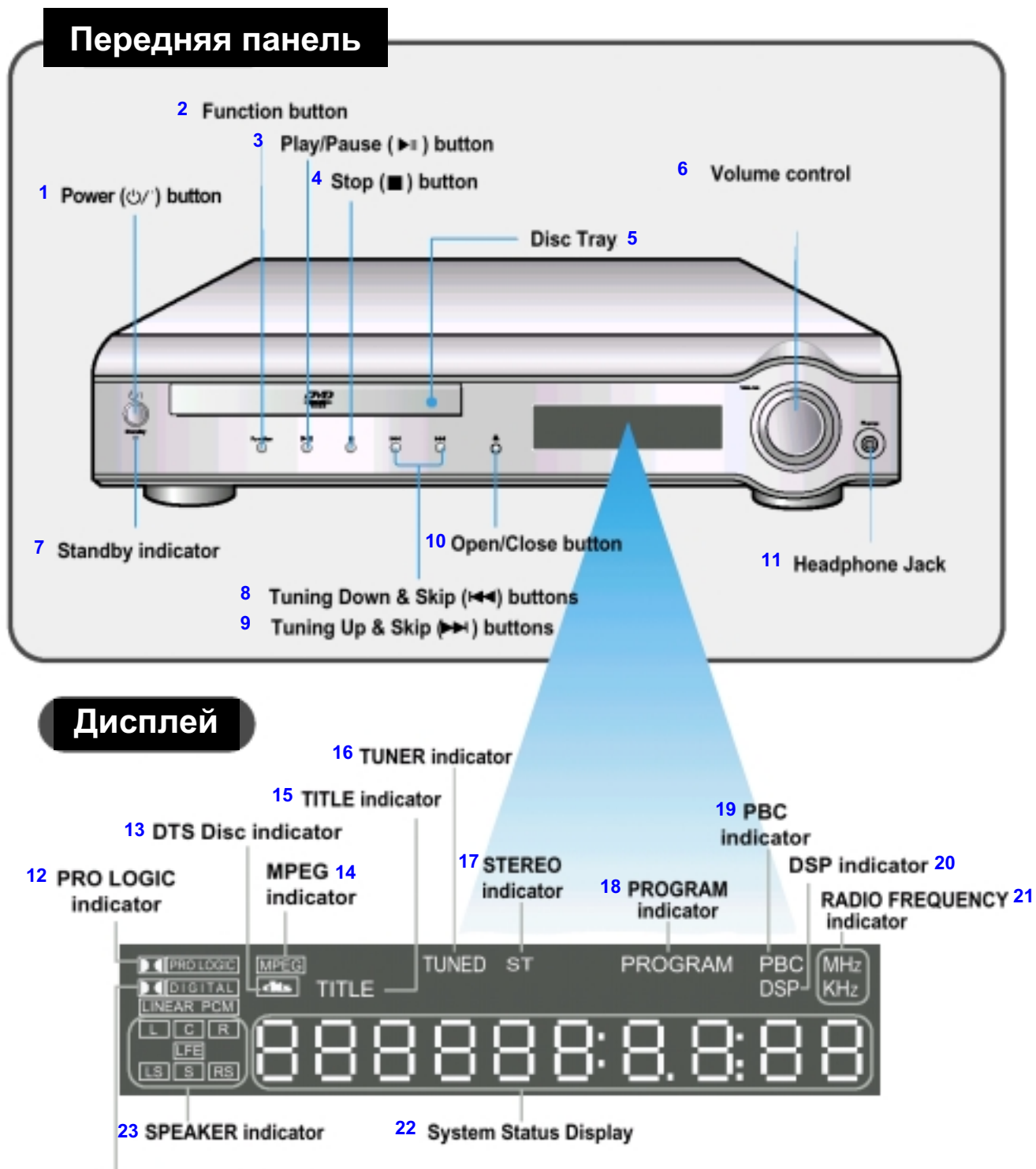

24 DOLBY DIGITAL indicator

1-Кнопка "Питание" (Ú/ l); 2-Кнопка выбора функций; 3- Кнопка Воспроизведение/Пауза (ыll); 4- Кнопка Стоп (■); 5-Лоток для диска; 6-Регулятор громкости; 7-Индикатор готовности; 8-Кнопка настройки вниз по диапазону и пропуска назад (I<4); 9-Кнопка настройки вверх по диапазону и пропуска вперед (ppI); 10-Кнопка Открыть/ Закрыть; 11-Гнездо для наушников; 12- Индикатор системы PRO LOGIC; 13-Индикатор диска системы DTS; 14-Индикатор МРЕС; 15- Индикатор TITLE (Фильм); 16- Индикатор настройки ТЮНЕРА; 17- Индикатор режима СТЕРЕО: 18-Индикатор PROGRAM (Программа): 19-Индикатор РВС: 20-Индикатор DSP (Цифровой процессор звука); 21- Индикатор диапазона частот радиосигнала; 22- Дисплей состояний системы; 23- Индикаторы громкоговорителей; 24- Индикатор системы DOLBY DIGITAL

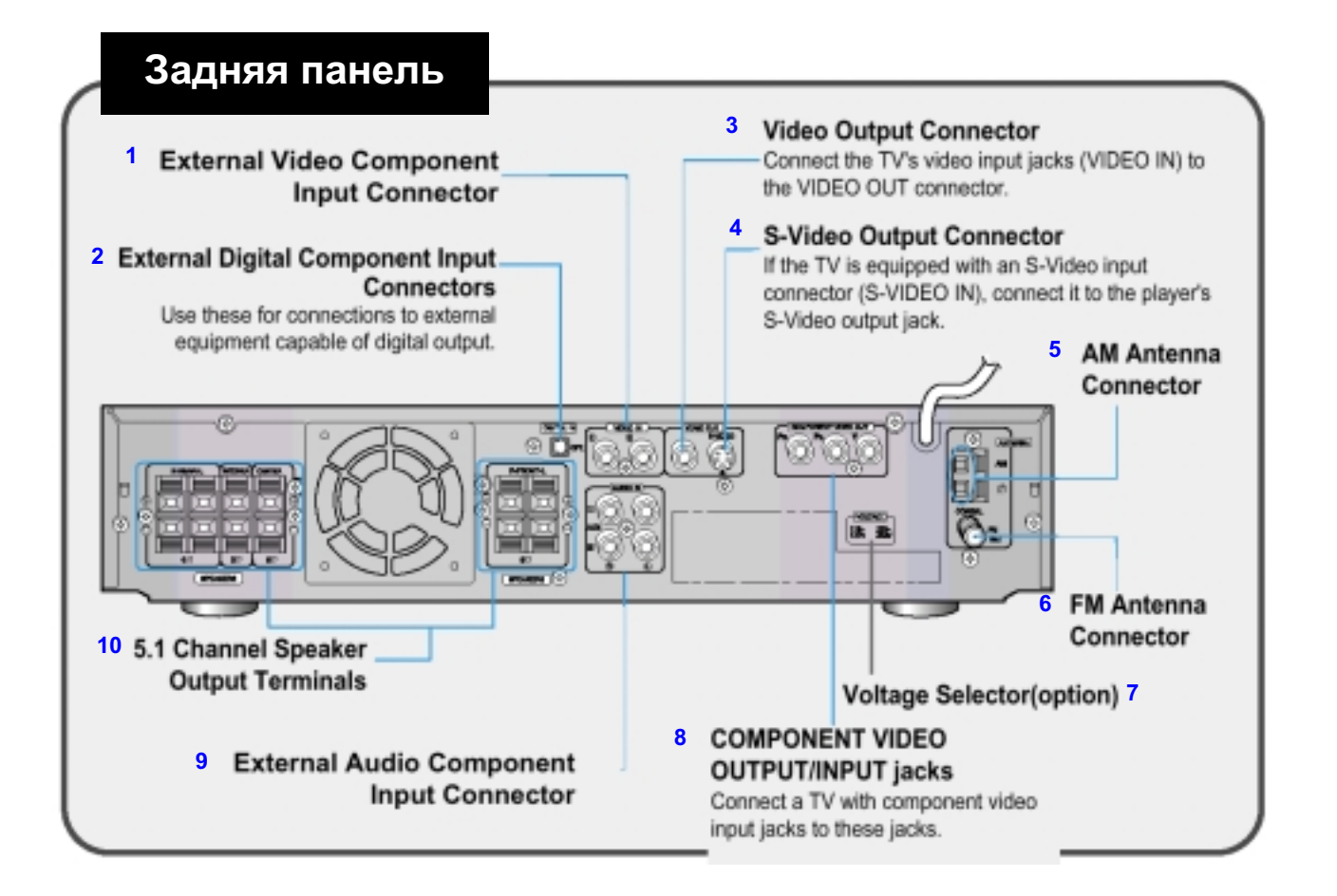

1-Гнезда входа видеосигнала от внешнего источника; 2- Гнездо входа цифрового сигнала от внешнего источника Используйте это гнездо для подключения внешнего оборудования, в котором имеется выход цифрового сигнала; 3-Гнездо выхода видеосигнала Соедините гнездо входа видеосигнала на телевизоре (VIDEO IN) с гнездом VIDEO OUT на системе; 4-Гнездо выхода S-Video Если в вашем телевизоре имеется входное гнездо S-Video (S-VIDEO IN), соедините его с гнездом выхода S-Video на системе; 5-Гнездо для подключения АМ антенны: 6- Гнездо для подключения FM антенны: 7-Переключатель напряжения сети (не во всех моделях); 8- ВЫХОДНЫЕ ГНЕЗДА КОМПОНЕНТНОГО ВИДЕОСИГНАЛА Подсоедините эти гнезда, если в вашем телевизоре есть входы для компонентного видеосигнала; 9-Входные гнезда для аудио сигнала от внешнего источника; 10-Выходные клеммы для подсоединения громкоговорителей 5.1 канальной акустической системы

### Принадлежности

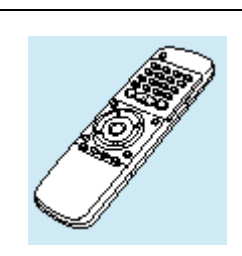

Пульт дистанционного управления

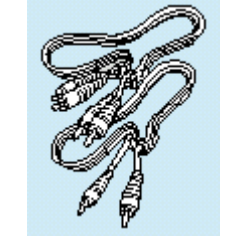

Кабель для видео/ аудио сигналов

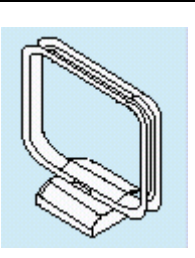

АМ антенна

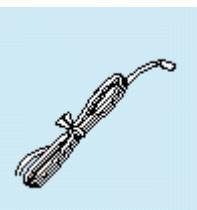

**FM антенна** 

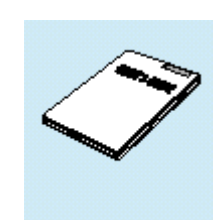

Инструкция для пользователя

### Пульт дистанционного управления

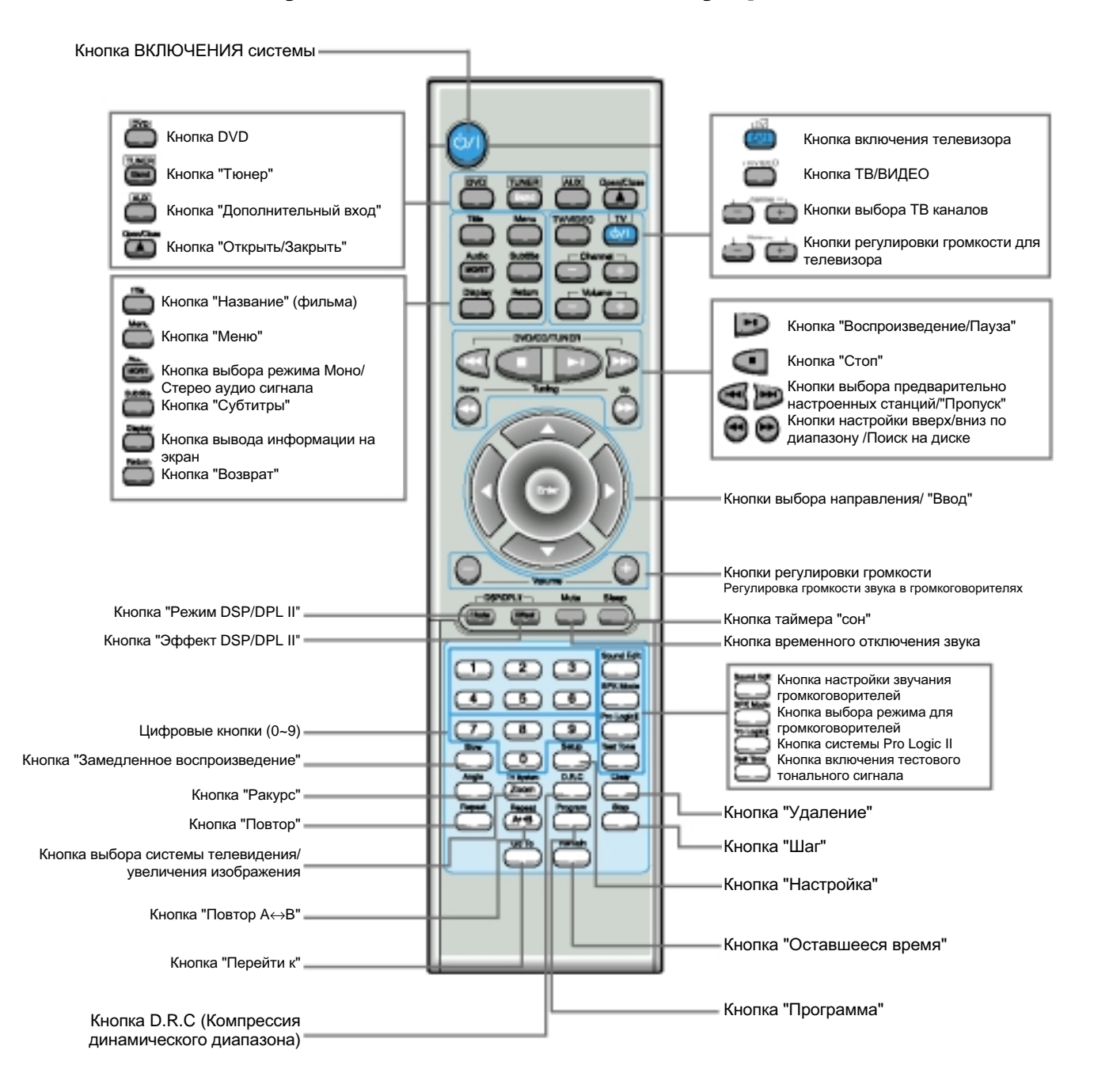

### Установка батарей в пульт дистанционного управления

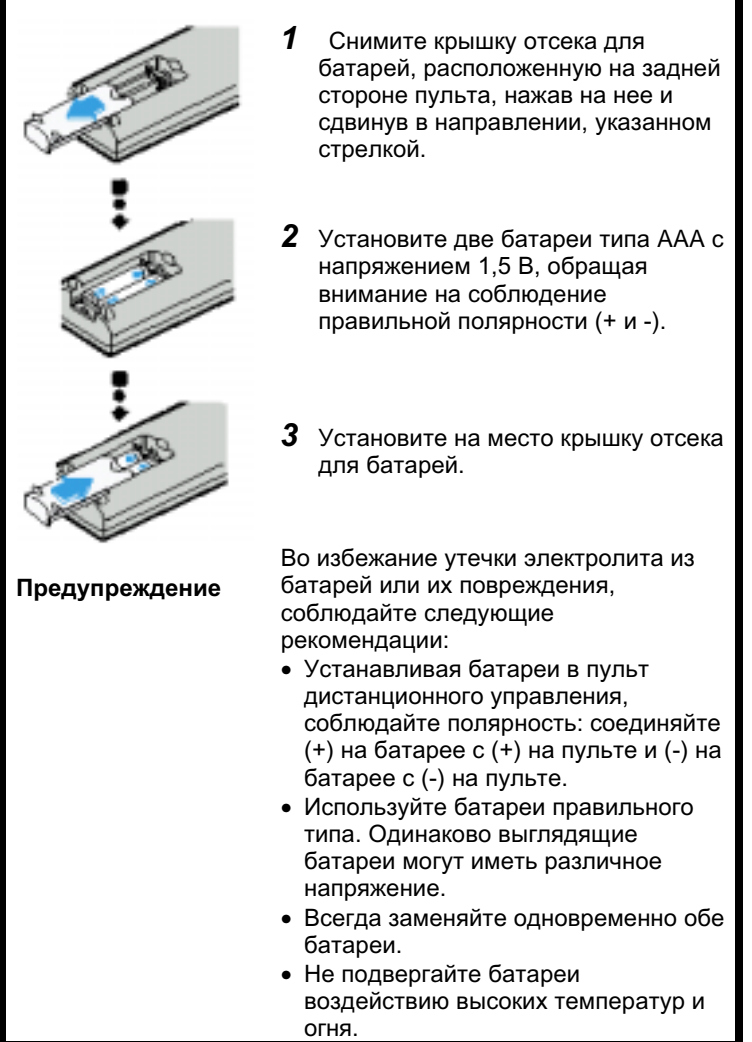

### Диапазон действия пульта дистанционного управления

Пультом дистанционного управления можно пользоваться на расстоянии от системы примерно до 7 метров по прямой. Он также работает при отклонении от перпендикуляра к приемнику сигналов дистанционного управления на угол до 30° по горизонтали.

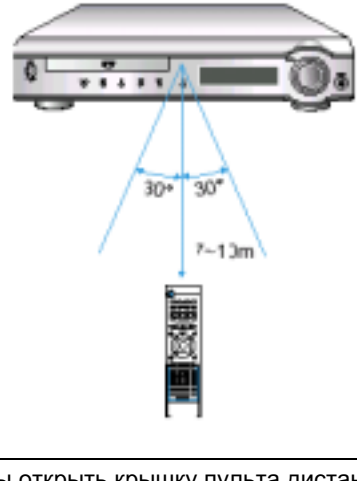

Чтобы открыть крышку пульта дистанционного управления, нажмите на верхнюю часть крышки, затем сдвиньте ее вниз.

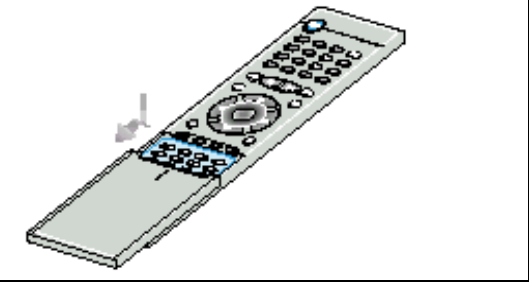

# Прослушивание звука через наушники

### Прослушивание звука через наушники

Используйте наушники (покупаются отдельно), чтобы слушать музыку, не создавая неудобства другим людям, находящимся в комнате.

### Подсоедините наушники к гнезду HEADPHONES (Наушники) на передней панели.

- Звук перестает воспроизводиться через громкоговорители акустической системы.
- Чтобы предотвратить повреждение слуха, при пользовании наушниками не устанавливайте слишком высокий уровень громкости звука.

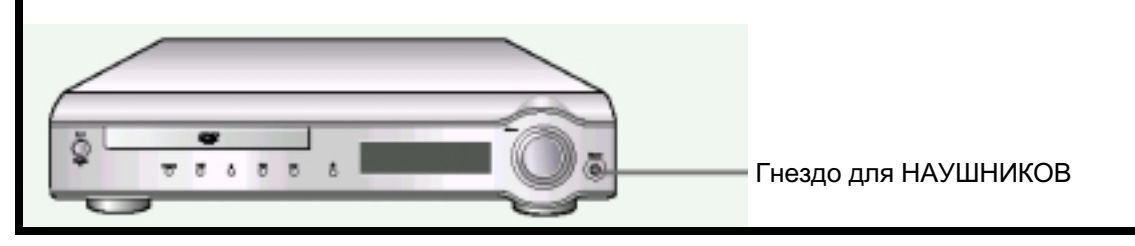

# Подсоединение громкоговорителей акустической системы

- С помощью поставляемых с системой проводов для подключения громкоговорителей подсоедините сателлитные громкоговорители, центральный громкоговоритель и сабвуфер к клеммам на задней панели системы.
- Подсоединяйте провод с изоляцией красного цвета к красной (+) клемме, а провод с изоляцией черного цвета к черной (-) клемме соответственно.

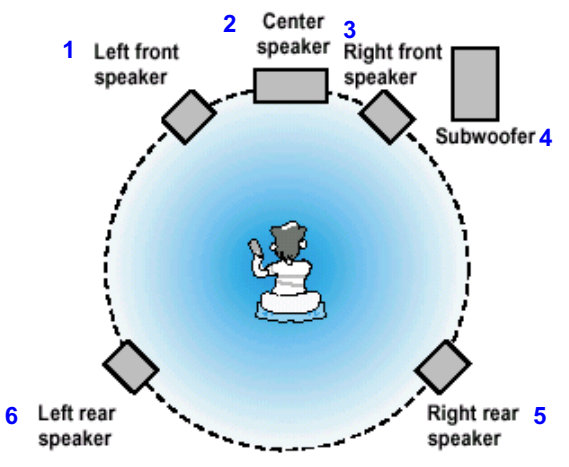

1-Левый фронтальный громкоговоритель; 2-Центральный громкоговоритель; 3-Правый фронтальный громкоговоритель; 4-Сабвуфер; 5-Правый тыловой громкоговоритель; 6-Левый тыловой громкоговоритель

- 1 Нажмите и удерживайте язычок клеммы.
- 2 Вставьте провод от громкоговорителя.
- 3 Уберите палец.

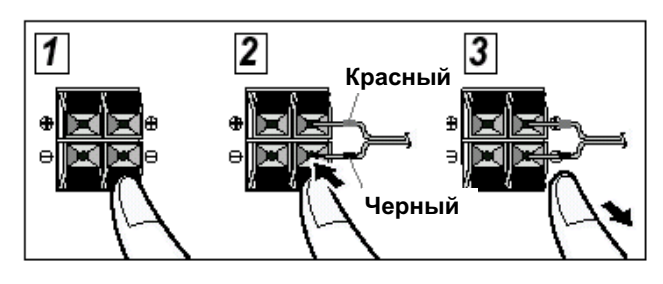

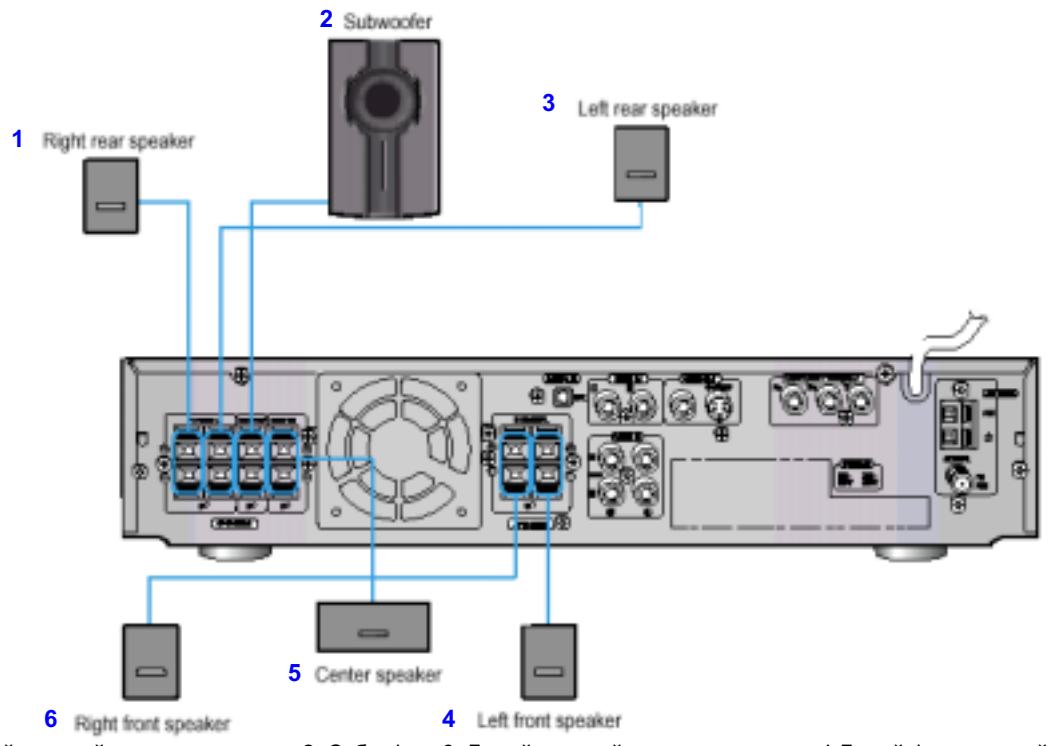

1- Правый тыловой громкоговоритель; 2- Сабвуфер; 3- Левый тыловой громкоговоритель; 4-Левый фронтальный громкоговоритель; 5-Центральный громкоговоритель; 6- Правый фронтальный громкоговоритель

Примечание Более подробную информацию см. в разделе "Идеальное положение громкоговорителей" на стр. 32.

# Подсоединение выходов видеосигнала к телевизору

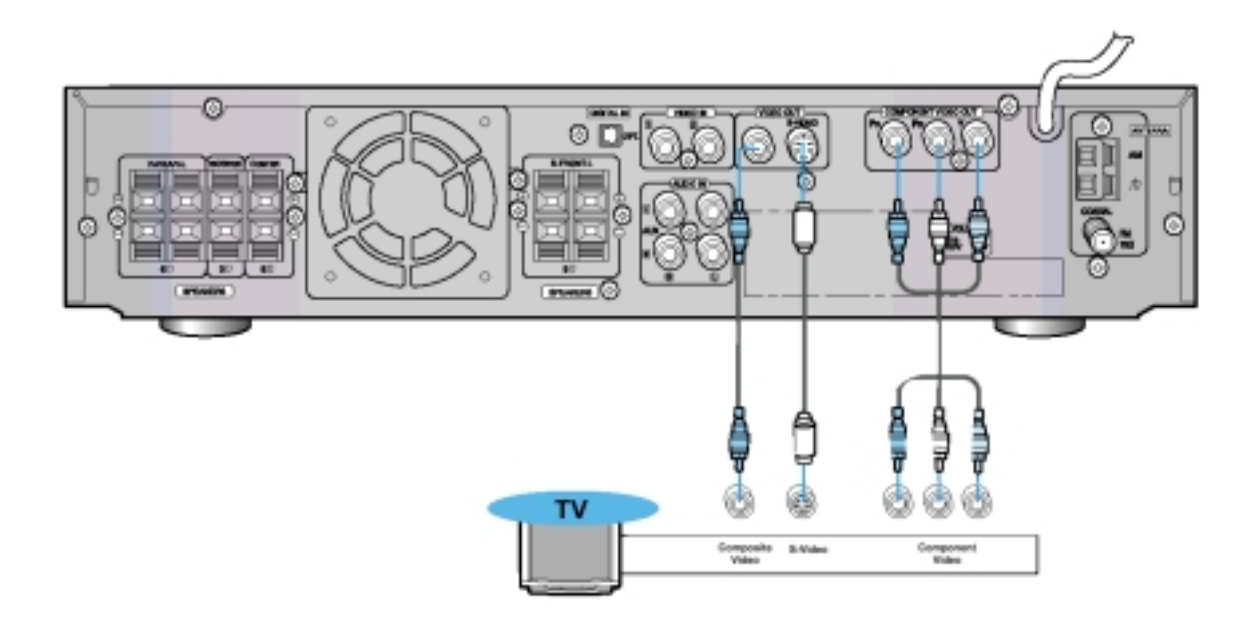

\* В зависимости от модели вашего телевизора, входные гнезда компонентного видеосигнала могут быть маркированы "DVD Video Input".

### Выход полного телевизионного сигнала (изображение хорошего качества)

Соедините гнездо VIDEO OUT (Выход видео) на задней панели системы с гнездом VIDEO IN (Вход видео) вашего телевизора при помощи поставляемого с системой кабеля для видеосигнала.

#### Выход S-Video (более качественное изображение)

Если в вашем телевизоре имеется вход S-Video, соедините гнездо S-VIDEO OUT (Выход S-Video) на задней панели системы с гнездом S-VIDEO IN (Вход S-Video) вашего телевизора при помощи кабеля с разъемами S-Video (покупается отдельно).

#### Выход компонентного видеосигнала (изображение наилучшего качества)

Если в вашем телевизоре имеются входы для компонентного видеосигнала, соедините гнезда Pr, Pb и Ү на задней панели системы с соответствующими гнездами вашего телевизора при помощи кабеля для компонентного видеосигнала (покупается отдельно).

Примечание • Когда выбран режим прогрессивной развертки, на выходные гнезда VIDEO и S-VIDEO не поступают никакие сигналы.

# Подсоединение FM и AM (СВ/ДВ) антенн

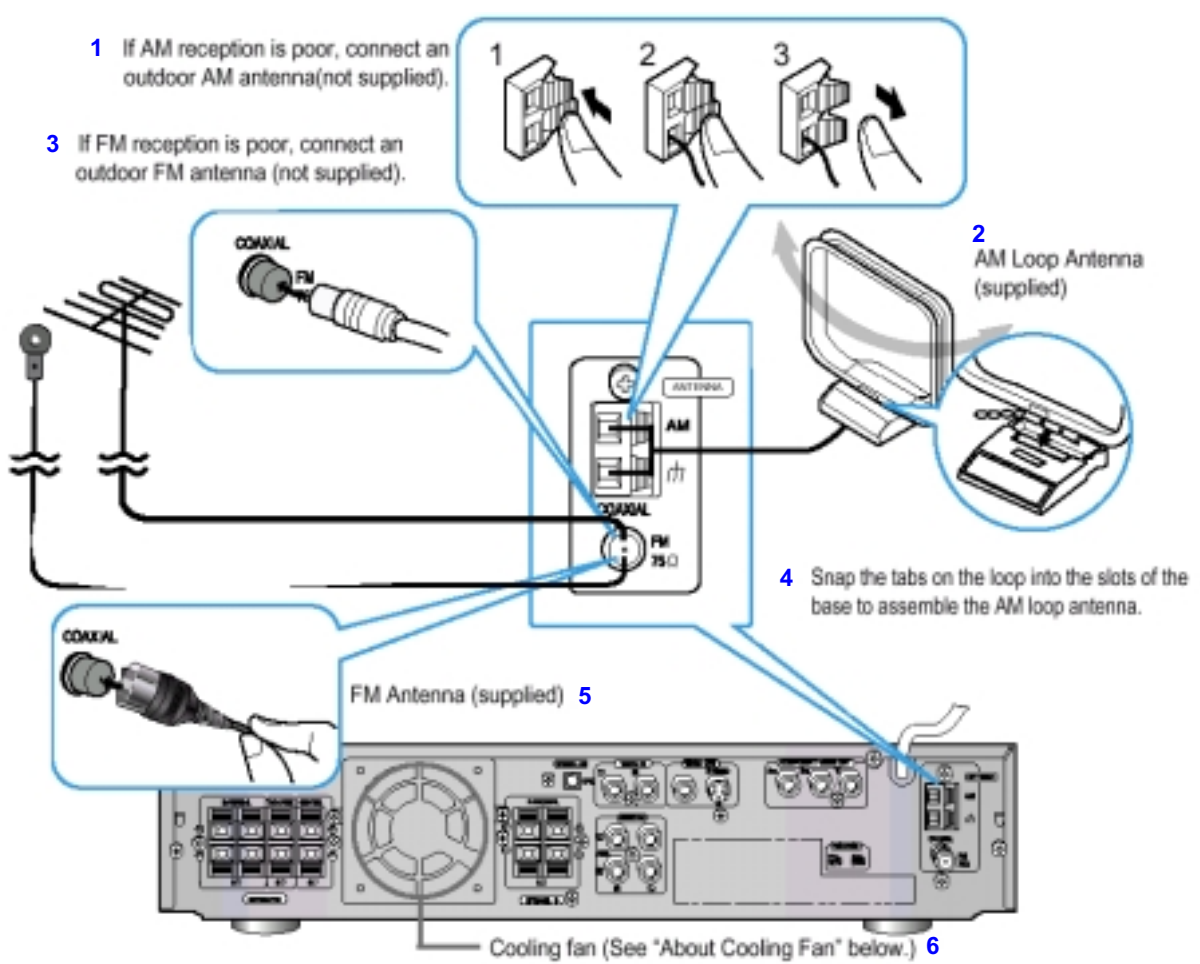

1- Если качество приема в диапазоне AM плохое, подсоедините наружную AM антенну (приобретается отдельно); 2- Рамочная АМ антенна (поставляется с системой); 3- Если качество приема в диапазоне FM плохое, подсоедините наружную FM антенну (приобретается отдельно); 4-Чтобы собрать рамочную АМ антенну, вставьте лапки рамки антенны в отверстия на ее основании; 5-FM антенна (поставляется с системой); 6-Охлаждающий вентилятор (см. ниже врезку "Об охлаждающем вентиляторе").

### Подсоединение FM антенны

- 1. Подсоедините поставляемую с системой FM антенну к гнезду "FM 75 $\Omega$  COAXIAL" на задней панели системы.
- 2. Медленно перемещайте провод антенны, пока не найдете место с наилучшим качеством приема, затем прикрепите антенну к стене или другой твердой поверхности.
- Если качество приема в диапазоне FM плохое, подсоедините наружную FM антенну. Прежде, чем подсоединять 75-омный коаксиальный кабель (со стандартным разъемом), отсоедините поставляемую с системой FM антенну.

#### (Об охлаждающем вентиляторе)

Охлаждающий вентилятор расположен на задней панели системы и служит для предотвращения перегрева системы, обеспечивая ее нормальную работу. Вентилятор автоматически начинает вращаться, подавая внутрь системы более холодный воздух снаружи, когда температура внутри системы превышает установленный предел.

### Подсоединение АМ (СВ/ДВ) антенны

- Подсоедините рамочную АМ антенну к клеммам, помеченным АМ и  $\uparrow\uparrow$ .
- Если качество приема плохое, подсоедините к клемме АМ однопроводную наружную АМ антенну в виниловой изоляции (не отсоединяйте при этом рамочную AM антенну).

#### Для обеспечения безопасности, тщательно соблюдайте следующие указания

- Убедитесь в том, что корпус системы хорошо вентилируется. При плохой вентиляции система может перегреться и выйти из строя.
- НЕ ПЕРЕКРЫВАЙТЕ отверстия, через которые всасывает воздух вентилятор, и вентиляционные прорези. Если эти отверстия закрыты чем-либо (газетой, тканью, и т.п.), тепло не сможет отводиться из системы.

### Соединения с внешним оборудованием

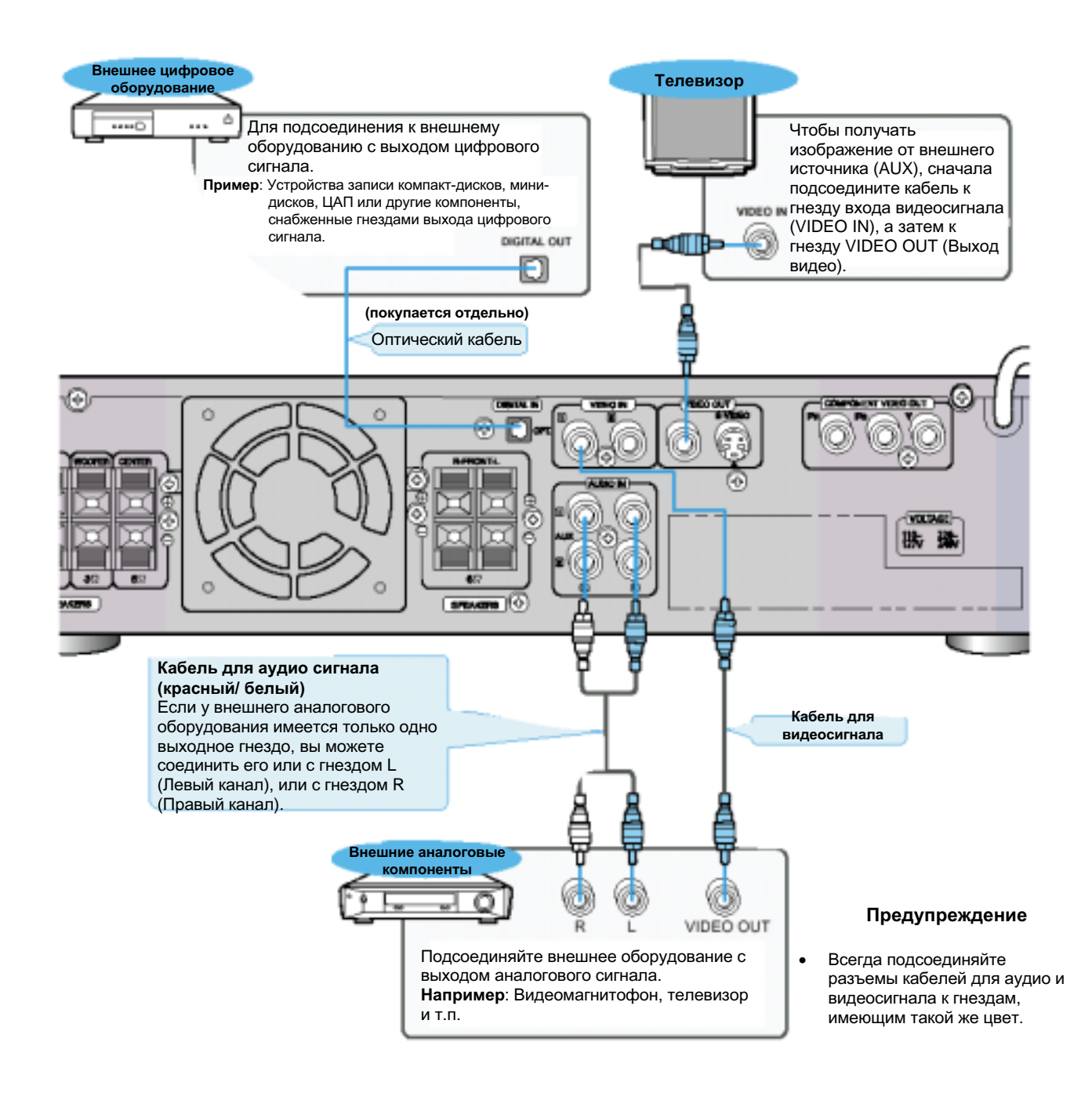

### Воспроизведение сигнала от внешнего цифрового/аналогового оборудования

Нажимайте кнопку AUX (Дополнительный вход) на пульте дистанционного управления для выбора входов DIGITAL IN (Цифровой), AUX1 (Дополнительный 1) или AUX2 (Дополнительный 2).

Нажимайте кнопку Function (Функция) на основном блоке для выбора входов DIGITAL IN, **AUX1 или AUX2** 

При последовательных нажатиях кнопки режим работы системы изменяется в следующем порядке:  $FM \rightarrow AM \rightarrow DVD \rightarrow DIGITAL IN \rightarrow AUX1 \rightarrow AUX2$ 

# Управление телевизором при помощи пульта дистанционного управления проигрывателя

Вы можете использовать пульт дистанционного управления проигрывателя для управления телевизорами других фирм.

### 1 Включите телевизор.

- $\hat{\textbf{Z}}$  Направьте пульт дистанционного управления DVDпроигрывателя на телевизор.
- $3\,$  Удерживая в нажатом положении кнопку (  $\overline{\mathbb{Z}^n}$  , введите код, соответствующий марке вашего телевизора.
	- Если в таблице указано больше одного кода для вашей марки телевизора, поочередно вводите коды для определения работающего кода.

Пример: Для телевизора SAMSUNG 1

Удерживая в нажатом положении кнопку ( "), введите код  $\overline{12}$  +  $\overline{11}$ .

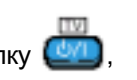

### $\boldsymbol{4}\,$  Если телевизор выключился, настройка пульта на управление телевизором закончена.

• Теперь вы можете выполнять с телевизором следующие операции:

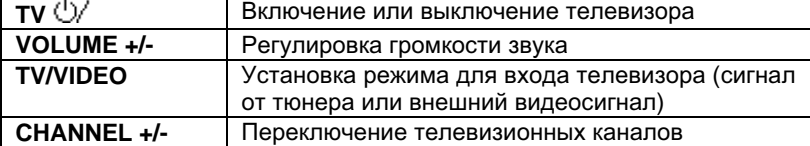

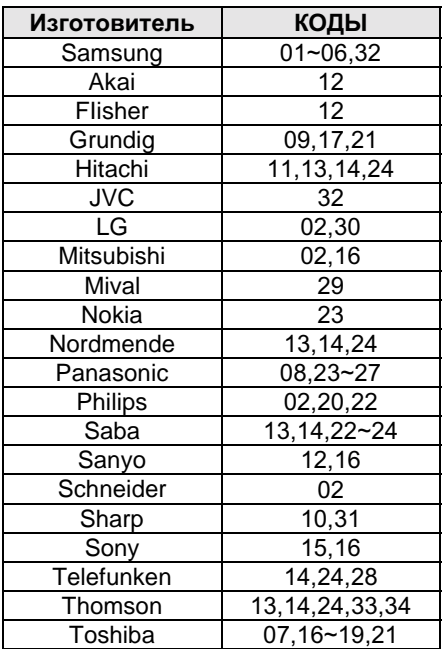

#### Примечание

овители могут изменять коды дистанционного управления телевизоров без предварительного уведомления. Если код был изменен, пульт дистанционного управления системы не сможет управлять телевизором.

# Подсоединение вашей системы к источнику питания

#### Сетевой шнур системы должен быть подключен к подходящей розетке сети переменного тока.

Прежде чем подсоединить вашу систему к розетке сети переменного тока, вы должны проверить напряжение сети.

Проверьте положение переключателя напряжения сети, расположенного на задней панели системы (не во всех моделях).

- 1. Вставьте вилку сетевого шнура (помеченного AC Cord на задней панели системы) в подходящую сетевую розетку.
- 2. Нажмите кнопку On/Standby (Вкл./Готовность), чтобы включить систему.

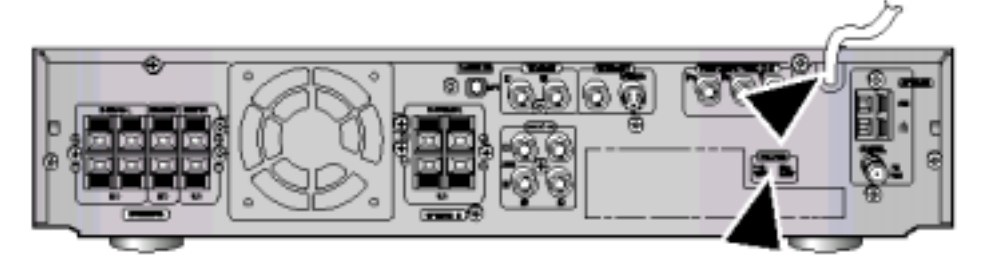

### Подготовка DVD-проигрывателя к работе

Ваш DVD-проигрыватель может воспроизводить диски DVD, VCD (Video CD) и компакт-диски.

Инструкции по использованию проигрывателя могут изменяться в зависимости от типа диска. Перед его использованием внимательно прочтите инструкции.

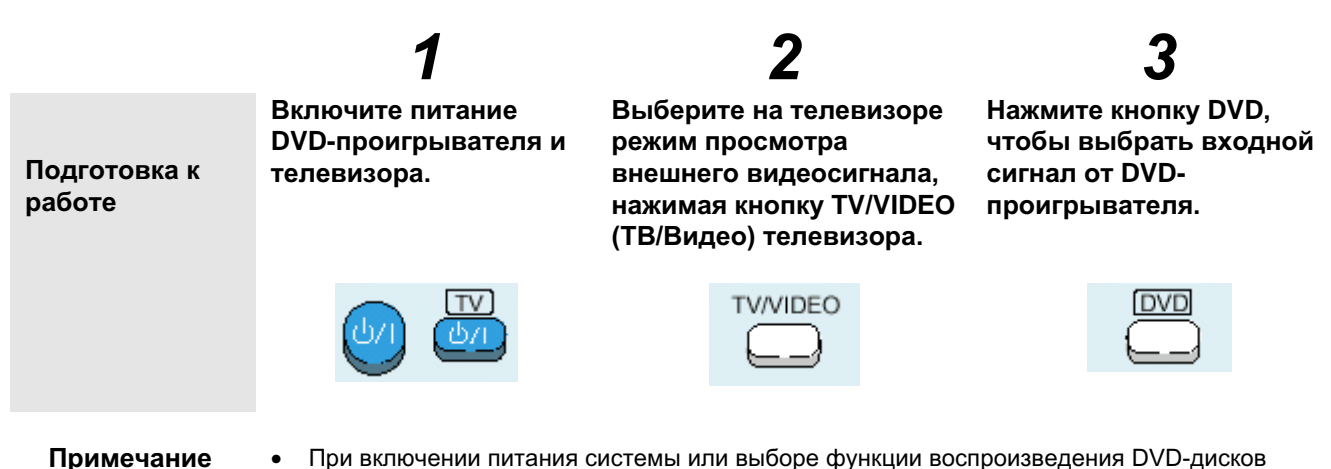

- При включении питания системы или выборе функции воспроизведения DVD-дисков  $\bullet$ начинается стабилизация системы, позволяющая оптимизировать параметры DVDпроигрывателя, при этом на экране на 4-5 секунд появляется сообщение WAIT (Подождите). Пока на экране показывается это сообщение, другие кнопки системы не действуют.
	- Если при выключенной системе нажать кнопку Стоп ( ) на основном блоке и удерживать ее нажатой более 5 секунд.
		- Все настройки параметров системы возвращаются в исходное оптимальное состояние.
	- При работе некоторых функций, таких, как Настройка громкоговорителей акустической системы, Подача тестового сигнала, Регулировка громкости и т.п. сообщения на экран телевизора не выводятся.

#### Система телевизионного вещания

- Это устройство предназначено для работы с видеосигналом системы PAL.
- Для нормального воспроизведения, система телевидения, в которой . .<br>записан DCD-диск, должна совпадать с системой телевидения, в которой работает ваш телевизор.

#### Выбор системы цветного телевидения При нахождении проигрывателя в режиме "Стоп" нажмите кнопку TV System (Система телевидения).

- При последовательных нажатиях кнопки TV System, выбранная система цветного телевидения изменяется в следующем порядке: "NTSC, PAL".
- В разных странах используются различные системы телевидения, а также системы передачи видеосигнала, аудио сигнала и распределения частот телевизионных каналов.

Пример: Вы не можете просматривать с помощью этого проигрывателя на телевизоре системы PAL DVD-диски, записанные в системе NTSC.

Воспроизведение DVD-диска

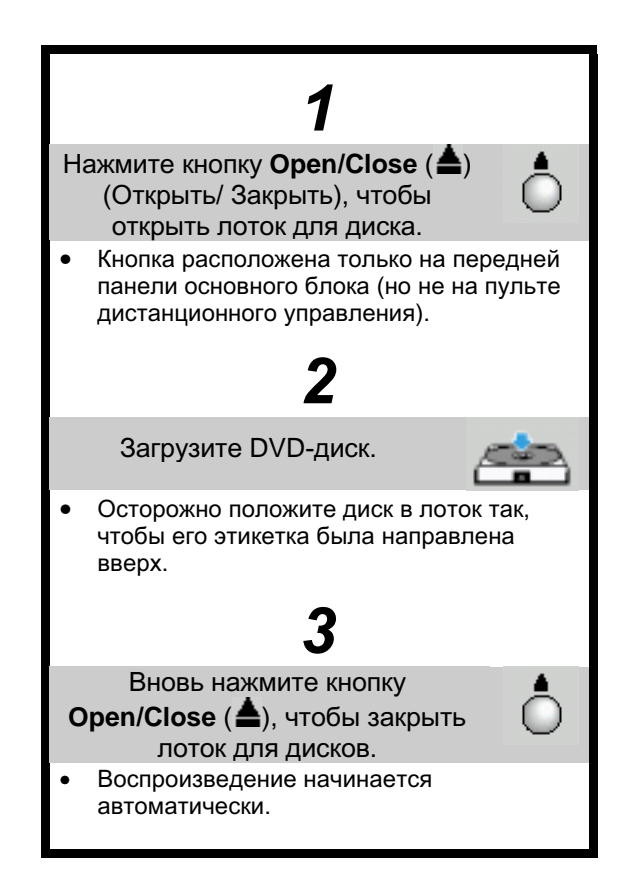

Пауза при воспроизведении

### Во время воспроизведения нажмите кнопку Воспроизведение/Пауза (⊳II).

- Чтобы возобновить воспроизведение, вновь нажмите кнопку Воспроизведение/Пауза (DII).
- Примечание В зависимости от диска, выводимая на экран исходная информация о диске может выглядеть по-разному.
	- При воспроизведении DVD-диска, содержащего файлы в формате MPEG, изображение может воспроизводиться неправильно, могут наблюдаться искажения изображения.

Остановка воспроизведения

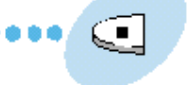

#### Во время воспроизведения нажмите кнопку Стоп (■).

- Если во время воспроизведения была нажата кнопка Стоп (), точка на диске, в которой вы остановили воспроизведение, запоминается в памяти, а на дисплее появляется символ  $\blacktriangleright$ Когда вы затем нажмете кнопку Воспроизведение/ Пауза (DII) или Return (Возврат), воспроизведение возобновляется с того места, где оно было остановлено.
- Если вы нажмете кнопку Стоп () еще раз. функция начала воспроизведения с места останова отменяется, и на дисплее показывается символ При нажатии кнопки Воспроизведение/ Пауза (DII) диск начнет воспроизводиться с самого начала.

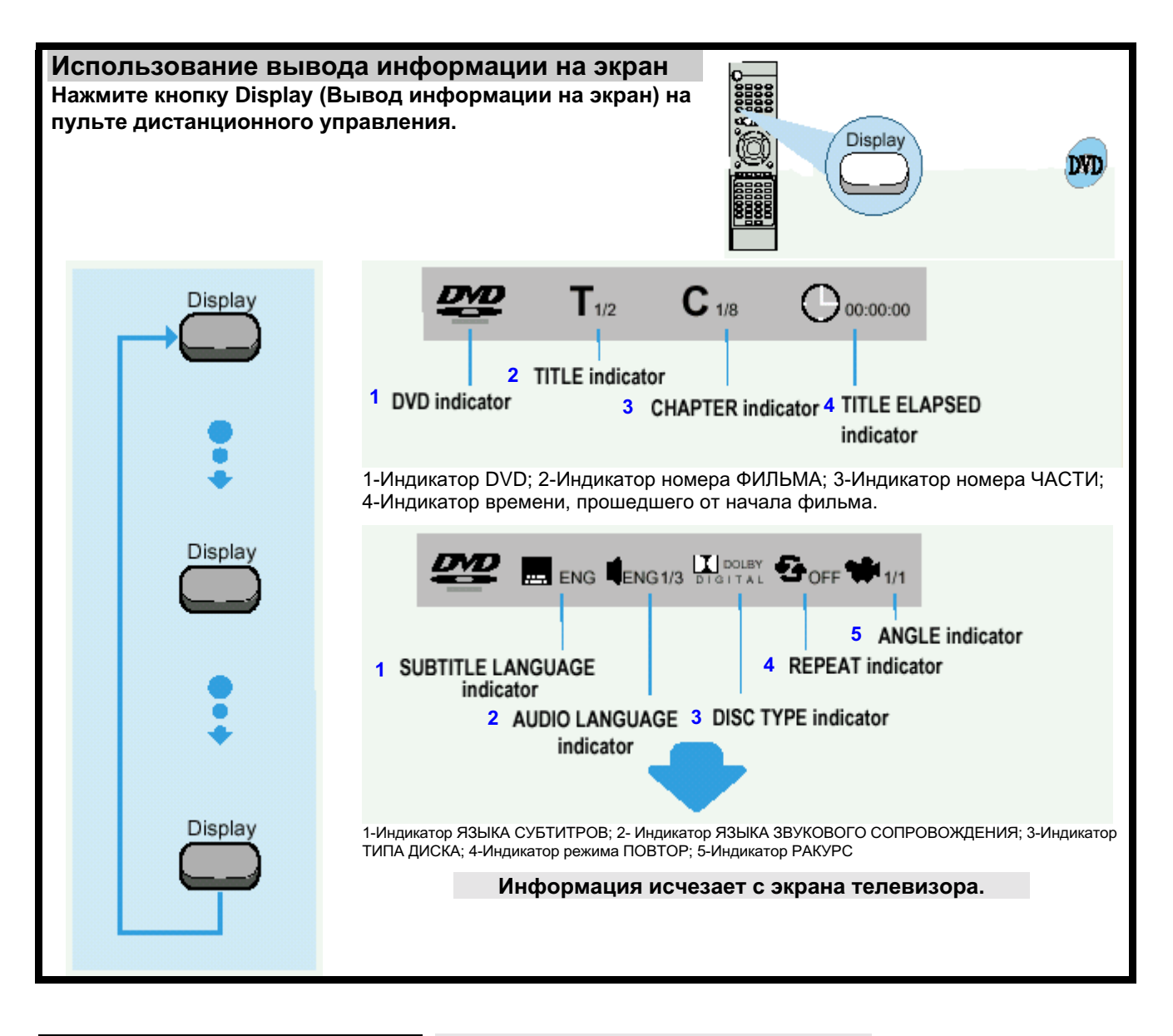

### Что такое Title (Фильм)? Фильм, записанный на DVD-диске.

Что такое Chapter (Часть)? Каждый фильм на DVD-диске разделен на несколько более мелких "кусков", называемых частями.

### Как временно отключить звук?

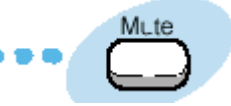

#### Нажмите кнопку Mute (Отключение звука) во время воспроизведения.

Это может оказаться полезным, когда вы приветствуете гостей или отвечаете на телефонный звонок.

Примечание Если проигрыватель оставлен в режиме "Пауза" на время более 3 минут, он остановится.

### Воспроизведение диска МРЗ

В системе имеется встроенный аппаратный МРЗ декодер. Вы можете воспроизводить дорожки (файлы) МРЗ, записанные на дисках CD-R, CD-RW и CD-ROM.

Что такое MP3? MP3 - это сокращенное название формата Motion Picture Experts Group (или MPEG) Audio Layer 3. МРЗ - это просто формат файла с коэффициентом сжатия данных 1:10 (при 128 Кбит/с\*).

Это означает, что при использовании формата MP3 один диск CD-R или CD-RW может содержать объем данных, в 10 раз превышающий объем данных, который может содержать обычный аудио компакт-диск.

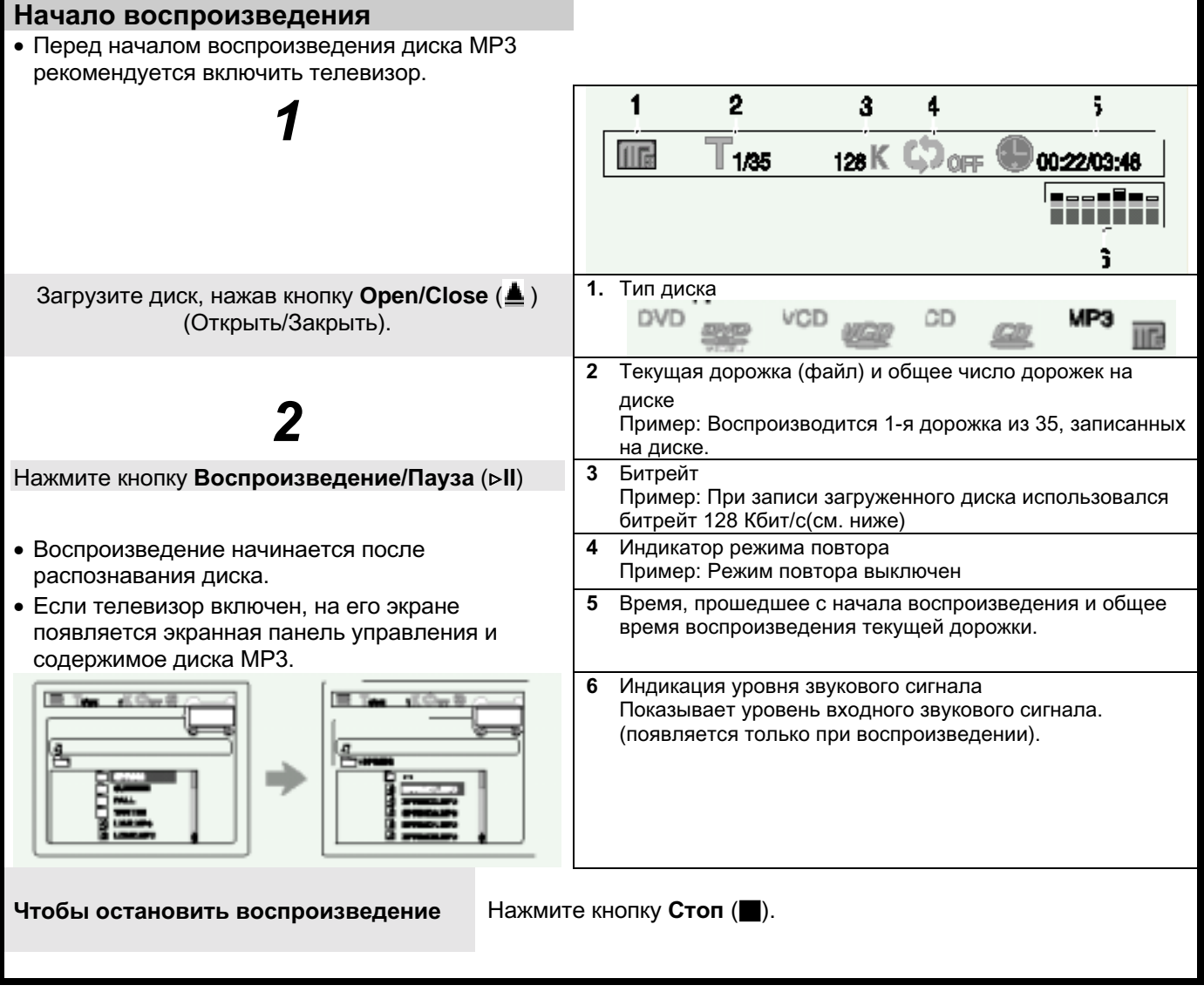

### ДИСК CD-R С ФАЙЛАМИ ФОРМАТА MP3

- Эта система способна воспроизводить только диски CD-R с файлы MP3, записанные в формате ISO 9660 или Joliet.
- Имя файла формата MP3 не может иметь длину более 8 символов и не должно содержать пробелов или
- специальных символов. • Используйте диски, записанные с битрейтом сжатия/восстановления данных больше 128 кбит/с.
- Эта система способна воспроизводить только файлы с расширением ".mp3" и ".MP3".
- Можно воспроизводить только последовательно записанные многосеансовые диски. Если в многосеансовом диске имеется пустой сегмент, диск можно будет воспроизводить только до пустого сегмента.
- Если диск не закрыт, то для начала воспроизведения потребуется больше времени и могут воспроизводиться не все записанные на диске файлы.
- В случае файлов, записанных в формате с переменным битрейтом (VBR), то есть, для файлов закодированных с использованием как низкого, так и высокого битрейта (например, 32 кбит/с ~ 320 кбит/с), во время воспроизведения могут наблюдаться пропуски звука.

Примечание В зависимости от использовавшегося режима записи, некоторые диски МРЗ может оказаться невозможно воспроизвести.

### Управление воспроизведением с помощи экранного меню

Включите телевизор при воспроизведении диска МРЗ. После окончания распознавания диска, на экране появляется следующая информация.

Содержание информации может быть различным в зависимости от того порядка, в котором файлы МРЗ записаны на диске)

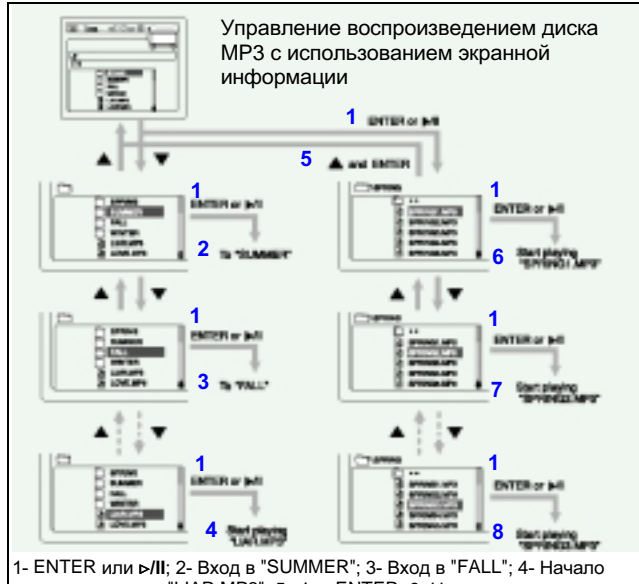

воспроизведения "LIAR.MP3"; 5- ▲ и ENTER; 6- Начало воспроизведения "SPRING1.MP3"; 7- Начало воспроизведения "SPRING2.MP3"; 8- Начало воспроизведения "SPRING3.MP3'

### Повтор воспроизведения

При воспроизведении дисков МРЗ функция повтора фрагмента между точками А и В недоступна. Вы можете использовать только повторное воспроизведение.

### Нажмите кнопку Repeat (Повтор)

На экране телевизора появляется сообщение, соответствующее выбранному режиму повтора. • При последовательных нажатиях кнопки режим повтора меняется следующим образом:

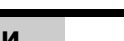

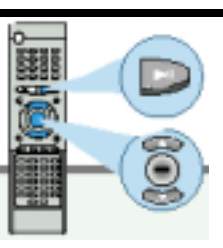

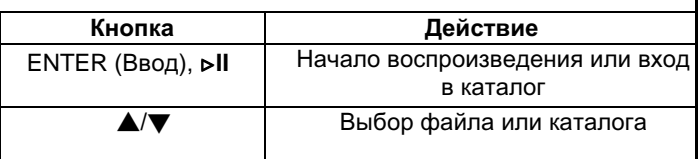

### Возможность воспроизведения дисков CD-R/ CD-RW

- Ваш DVD-проигрыватель может также воспроизводить диски типа CD-R (с однократной записью) и CD-RW (перезаписываемые), записанные в формате цифровых аудио компакт-дисков. При записи своих собственных дисков CD-R или CD-RW обеспечьте надлежащее завершение сессии записи, так как в противном случае их будет невозможно воспроизвести (однако возможность их воспроизведения данным проигрывателем зависит от их характеристик и качества записи).
- Отражательная способность дисков CD-RW меньше отражательной способности обычных компакт-дисков, поэтому для считывания информации о содержимом диска после его загрузки требуется больше времени.
- Диски CD-RW, записанные с высокой скоростью. плохо читаются DVD-проигрывателем. Если есть возможность выбирать скорость записи, записывайте диск CD-RW на низкой скорости.

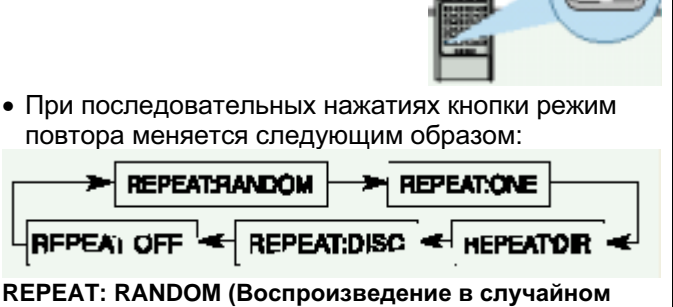

### порядке)

: Все записанные на диске дорожки однократно воспроизводятся в случайном порядке.

- REPEAT: ONE (Повтор одной дорожки)
- : Повторяется текущая дорожка. REPEAT: DIR (Повтор каталога)

: Повторяются все файлы текущего каталога.

REPEAT: DISC (Повтор диска)

### : Повторяются все дорожки диска.

**REPEAT: OFF (Повтор выключен)** 

: Режим повтора отменяется (возобновляется нормальное воспроизведение)

### Поиск в прямом/обратном направлении

Во время воспроизведения вы можете быстро найти нужное место в музыкальном произведении или нужную сцену в фильме.

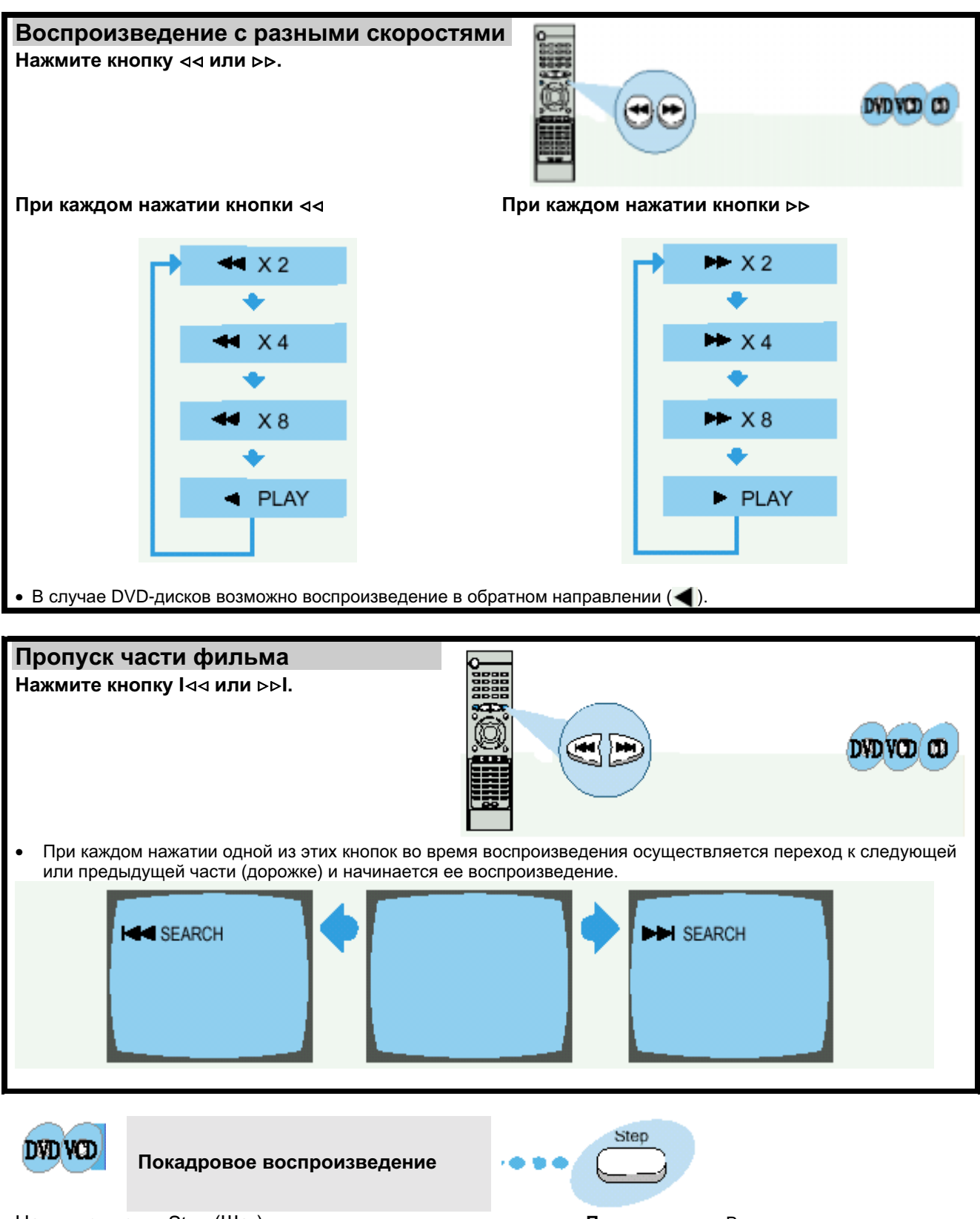

Нажмите кнопку Step (Шаг).

Примечание

При каждом нажатии кнопки на экране появляется новый кадр  $\bullet$ изображения.

Во время ускоренного, замедленного и покадрового воспроизведения звуковое сопровождение не слышно.

# Замедленное воспроизведение/Проверка оставшегося времени

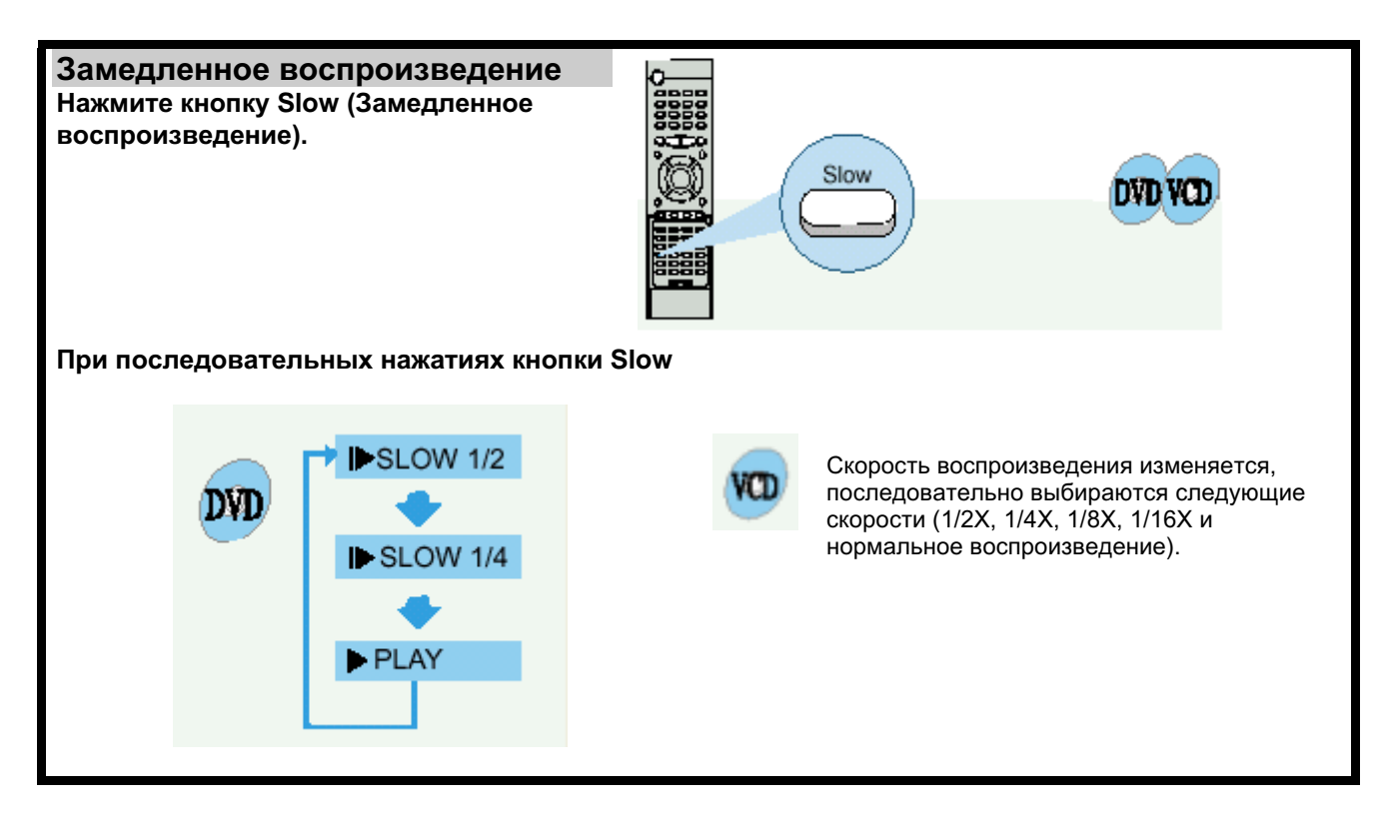

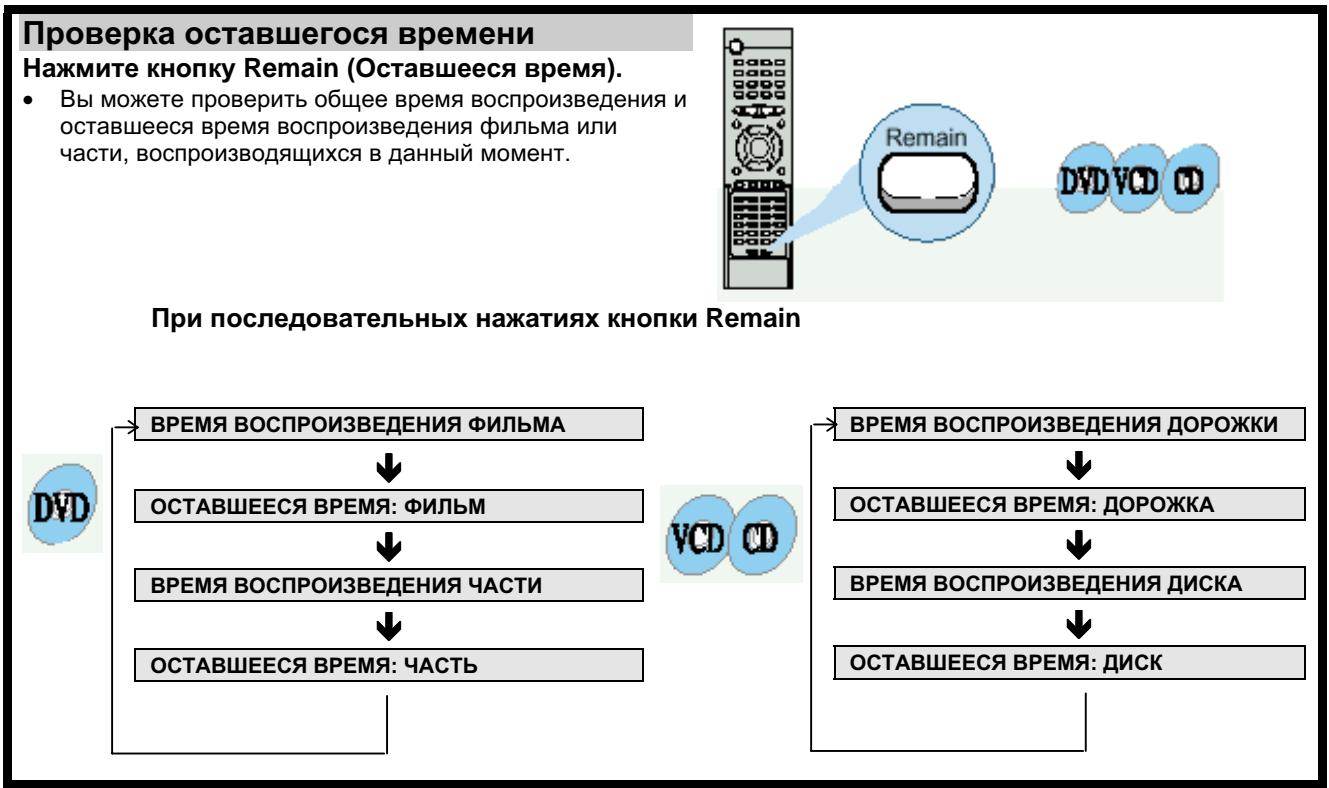

### Повторное воспроизведение

Функция повторного воспроизведения позволяет вам повторить дорожку, фильм или диск целиком.

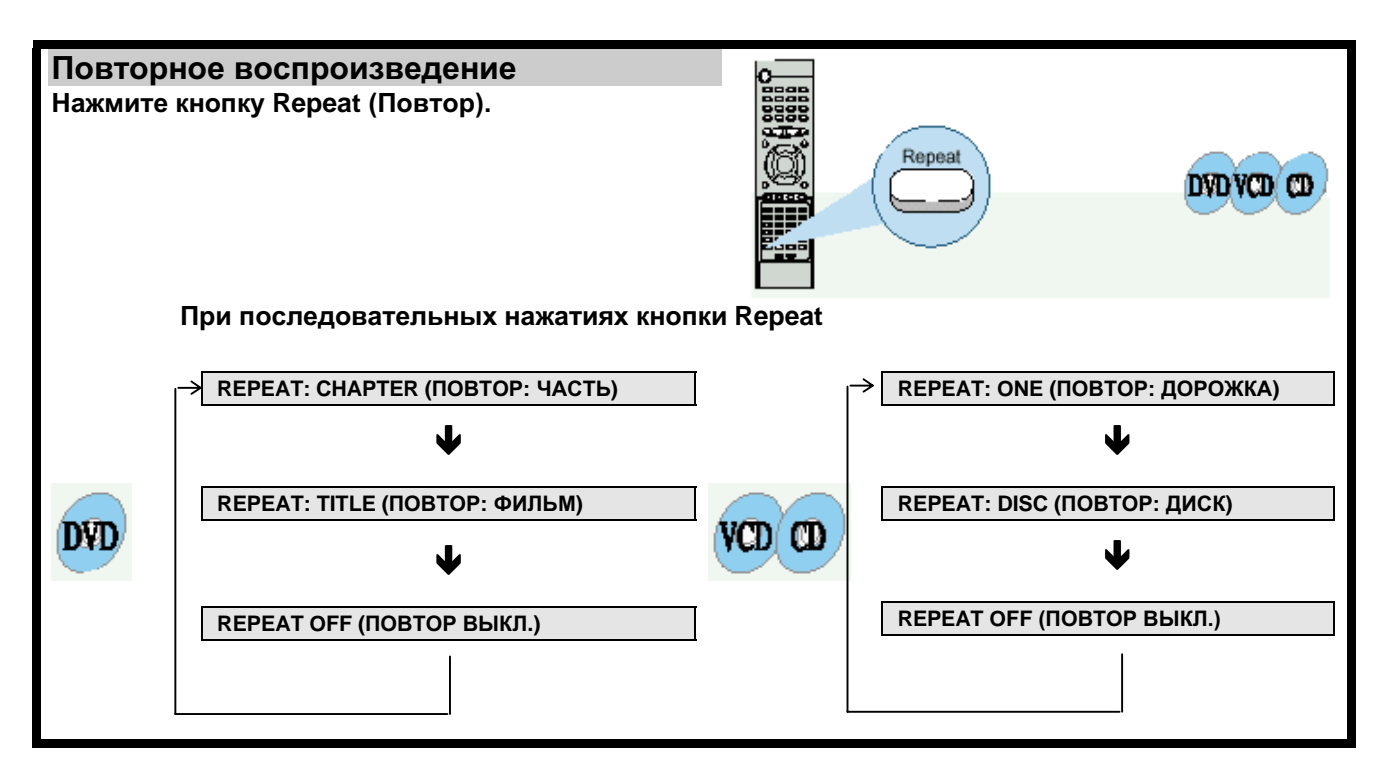

Примечание • При воспроизведении диска VIDEO-CD версии 2.0 (режим "меню" включен), функция "Повтор" не действует, если включен режим РВС (Управление воспроизведением). Чтобы можно было использовать функцию "Повтор", нажмите кнопку MENU (Меню) и выберите опцию "PBC OFF" (РВС Выкл.).

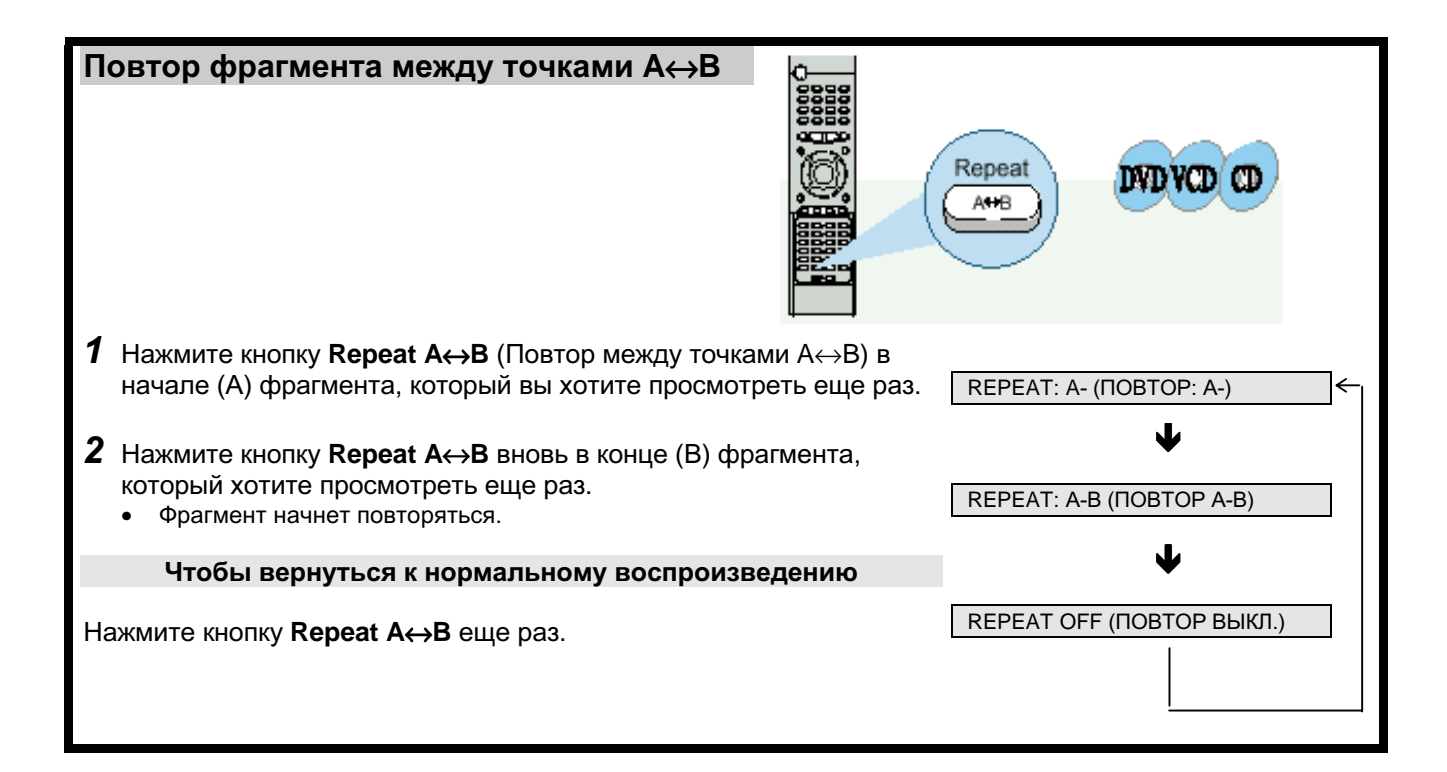

# Использование Меню диска/Меню Title (Фильм)

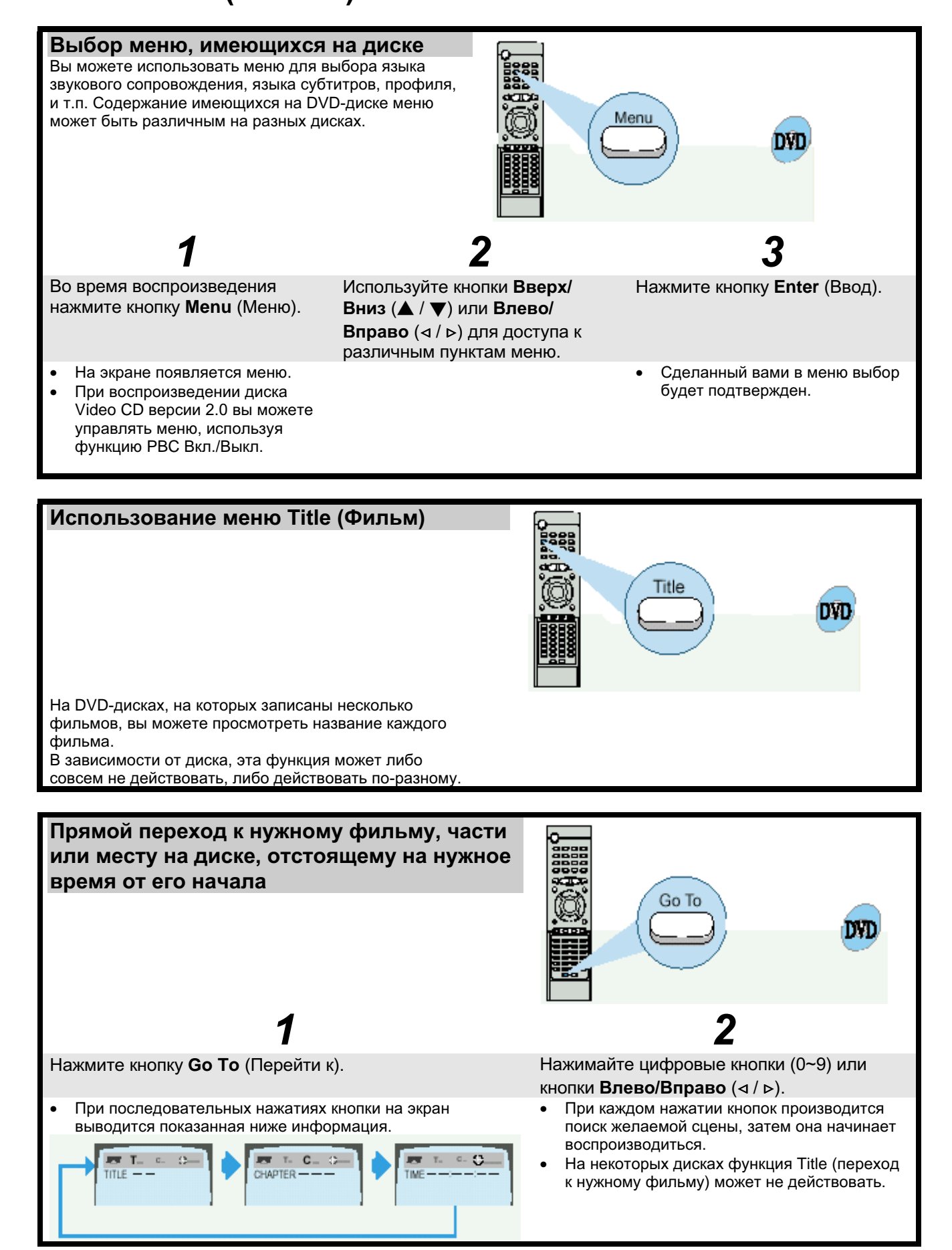

# Выбор языка звукового сопровождения и языка субтитров

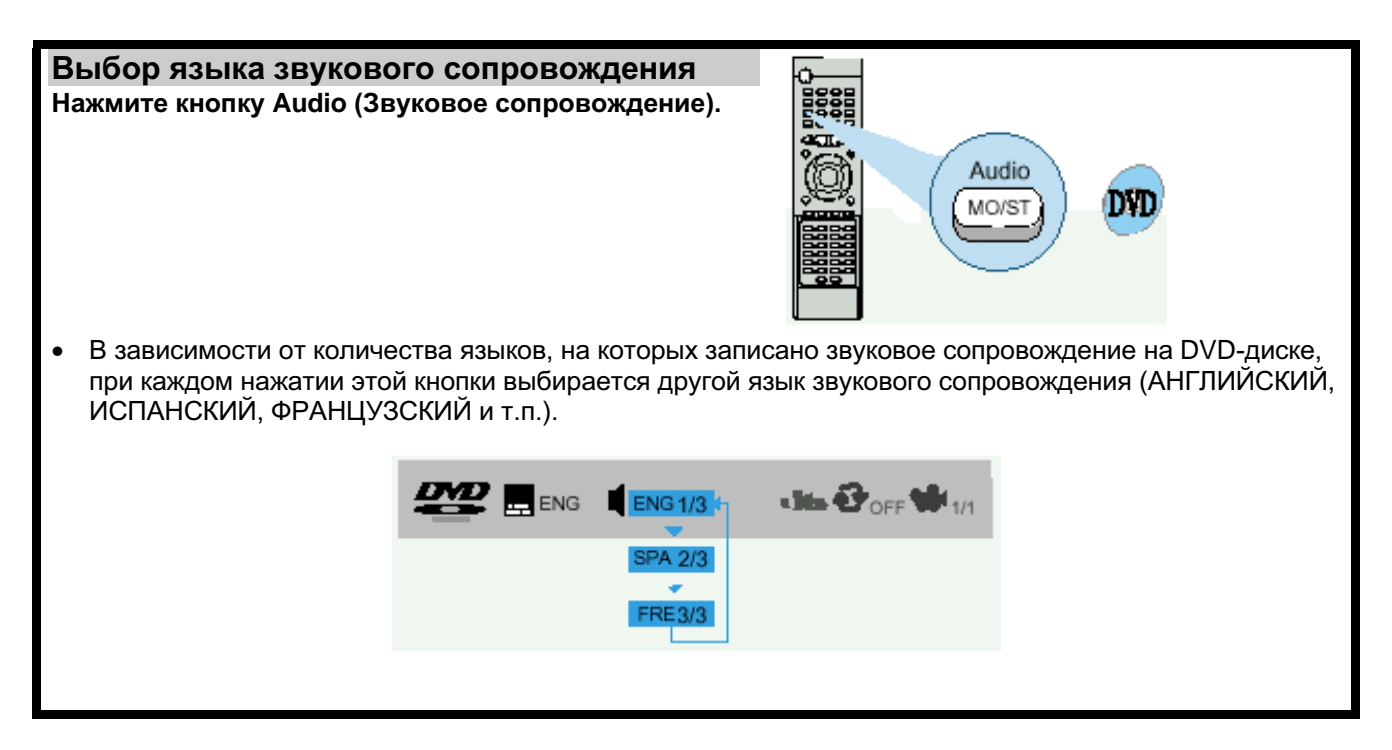

Примечание • В зависимости от диска, можно выбрать систему DTS или DIGITAL PRO LOGIC.

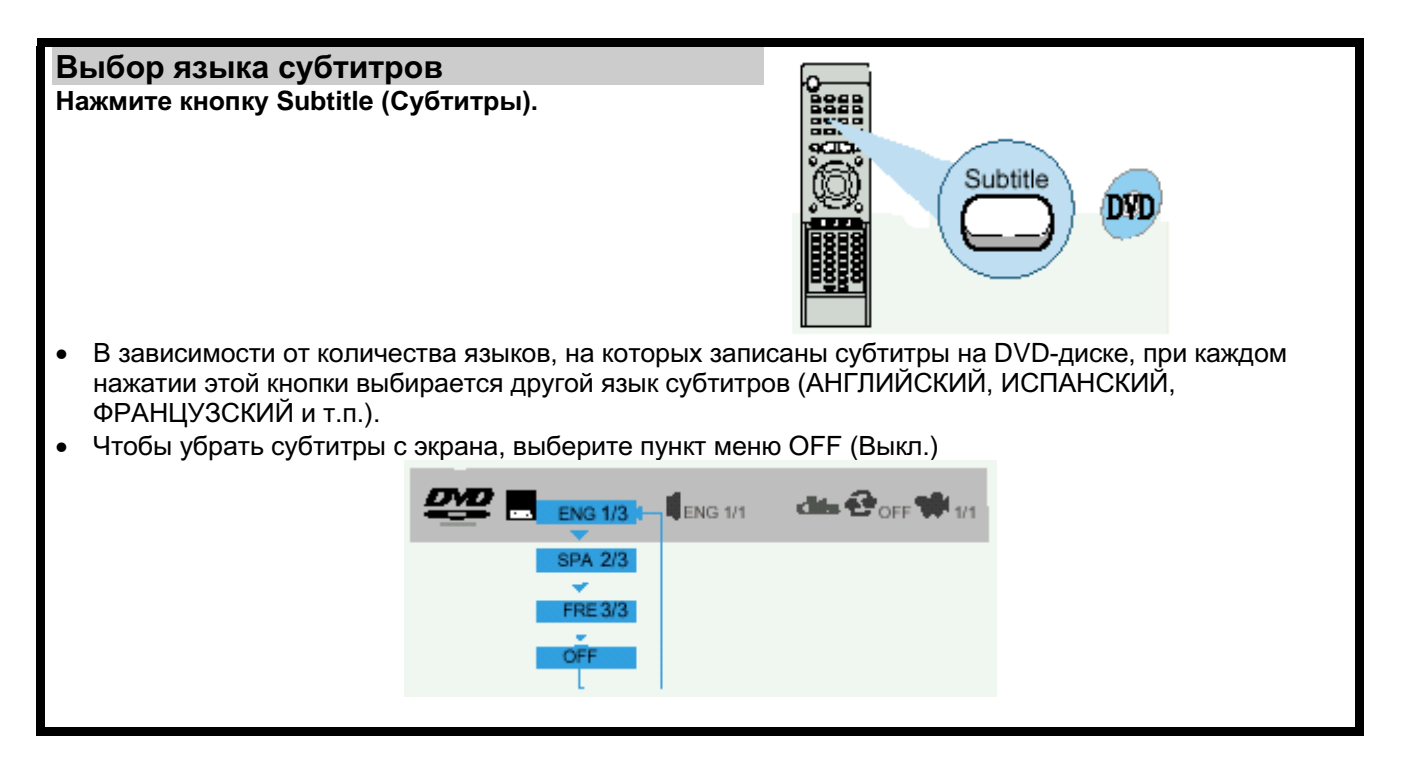

**Примечание** • Если после нажатия какой-либо кнопки на экране появляется значок  $\oslash$  и слово INVALID (Недействительный), это означает, что данная операция невозможна для этого конкретного диска.

> • Функции выбора языка звукового сопровождения или субтитров могут не действовать для некоторых дисков.

# Увеличение изображения/ Выбор желаемого ракурса изображения

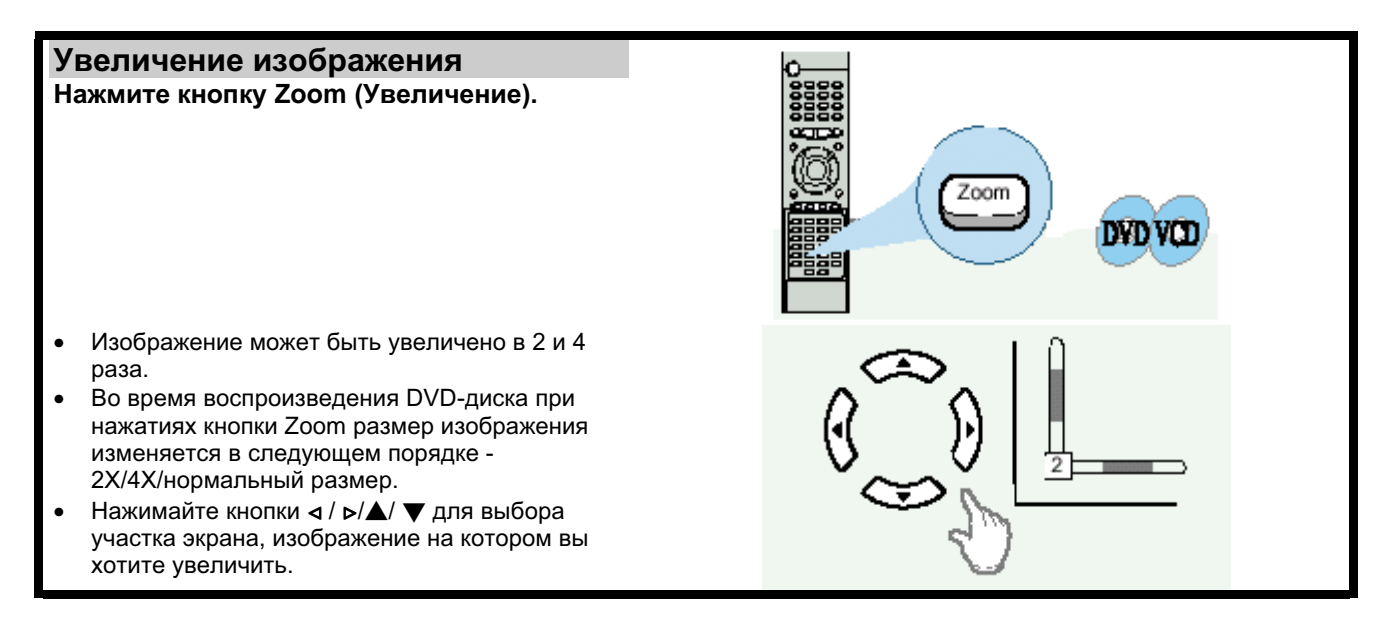

Примечание • При воспроизведении диска Video-CD изображение может быть увеличено только в 2 раза.

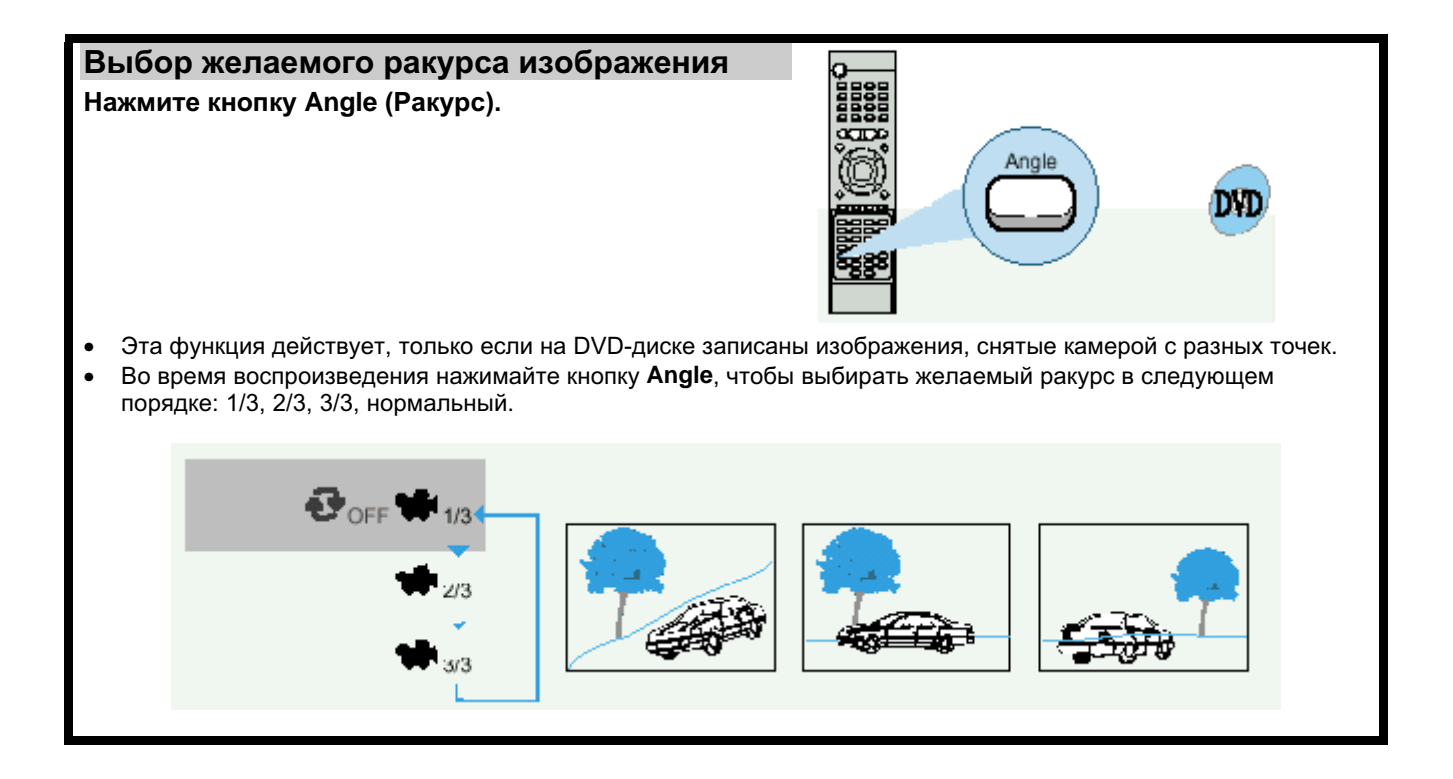

### Запрограммированное воспроизведение

Используйте эту функцию, чтобы воспроизводить содержащиеся на диске части или дорожки в желаемом порядке.

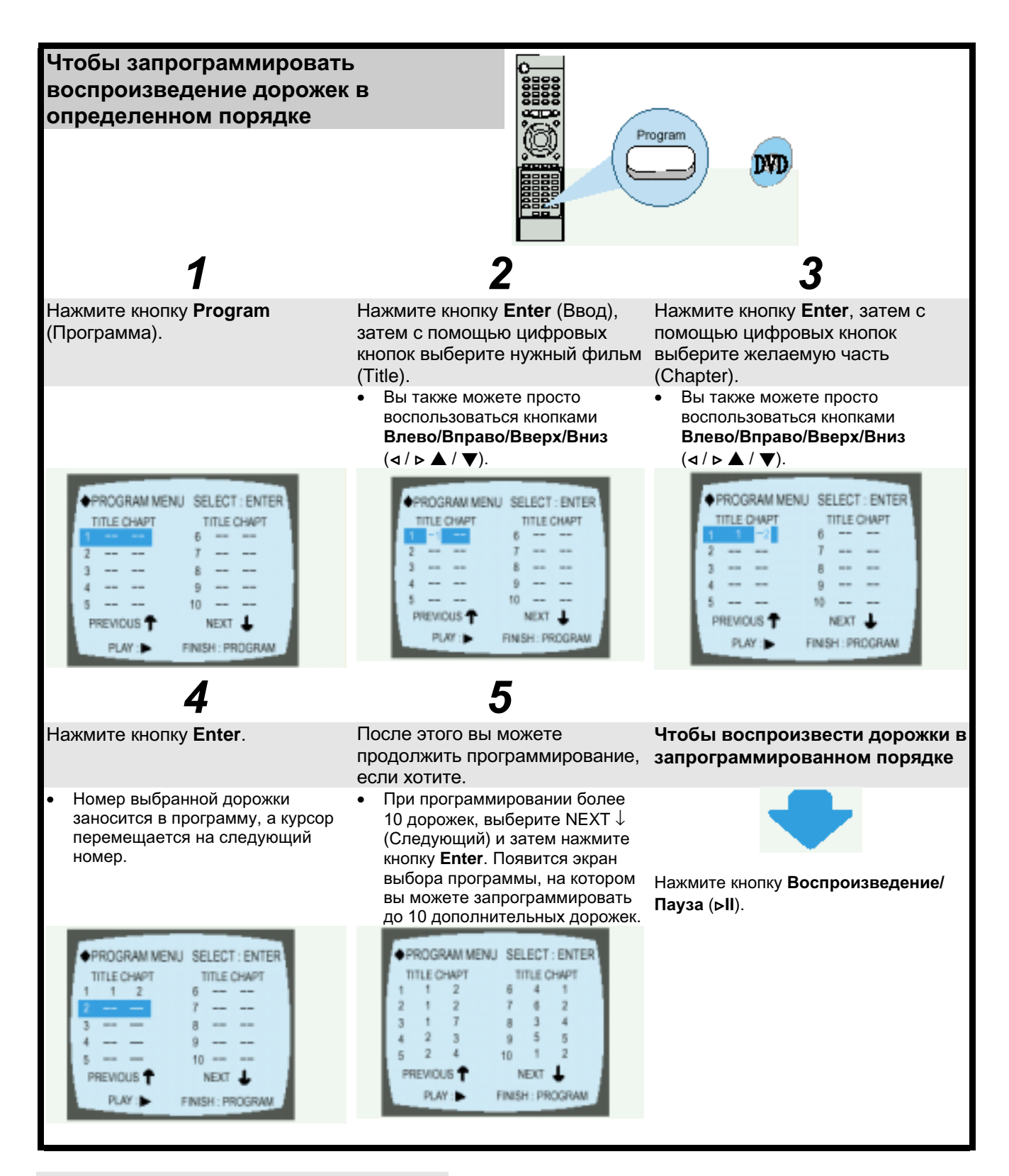

Чтобы отменить программирование

Нажмите либо кнопку **Program**, либо кнопку **Стоп** (**1)**.

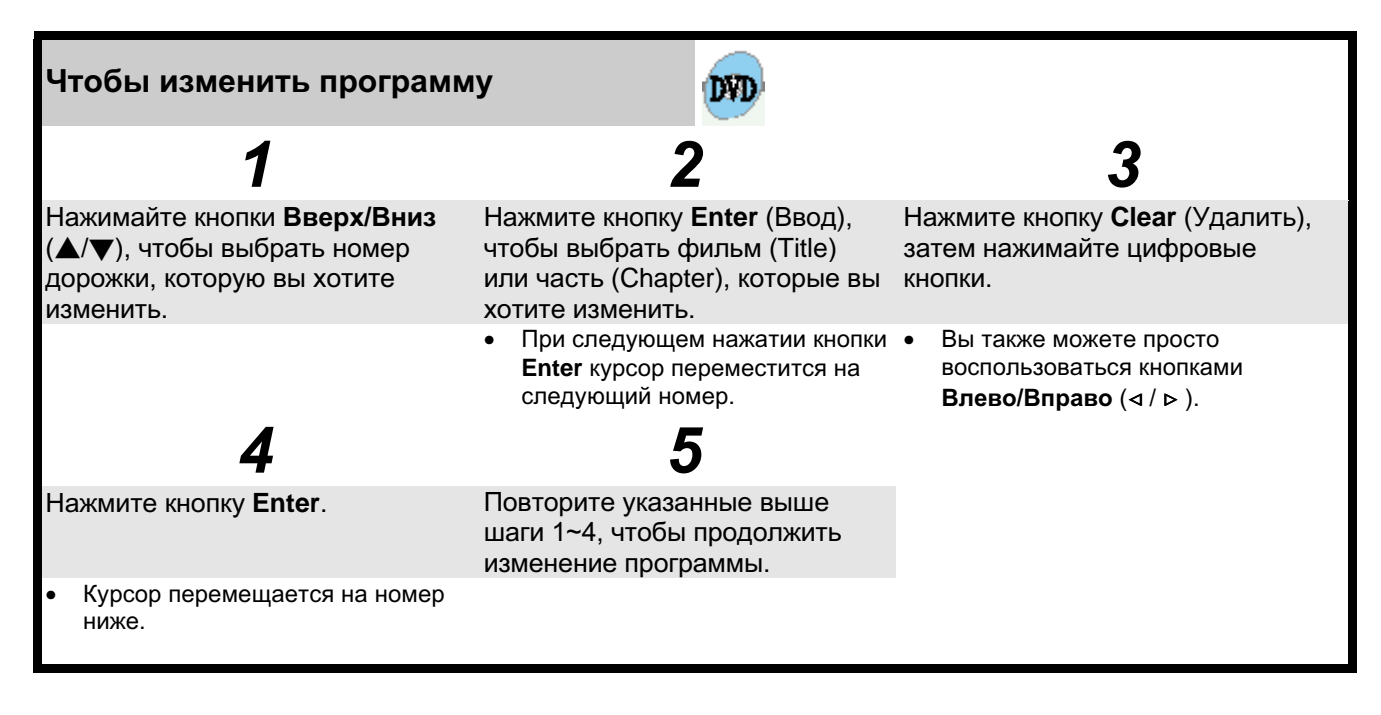

### Чтобы удалить всю программу

- Два раза нажмите кнопку Стоп () во время воспроизведения.
- Один раз нажмите кнопку Стоп (■), если проигрыватель находится в режиме "Стоп".
- Нажмите кнопку Open/Close (▲) (Открыть/Закрыть) на основном блоке. Лоток с диском откроется, а затем закроется. Программа будет удалена.

#### Если вы ввели неправильный номер

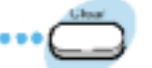

#### Нажмите кнопку Clear (Удалить).

Когда вы хотите удалить неправильно сделанный выбор  $\bullet$ во время программирования, выберите номер дорожки (или части, или фильма), который вы хотите удалить, и затем нажмите кнопку Clear.

#### Примечание

Вы можете программировать или изменять желаемые дорожки на дисках Video-CD и компактдисках аналогичным образом.

# Функция "Sleep" ("Сон")/ Компрессия динамического диапазона

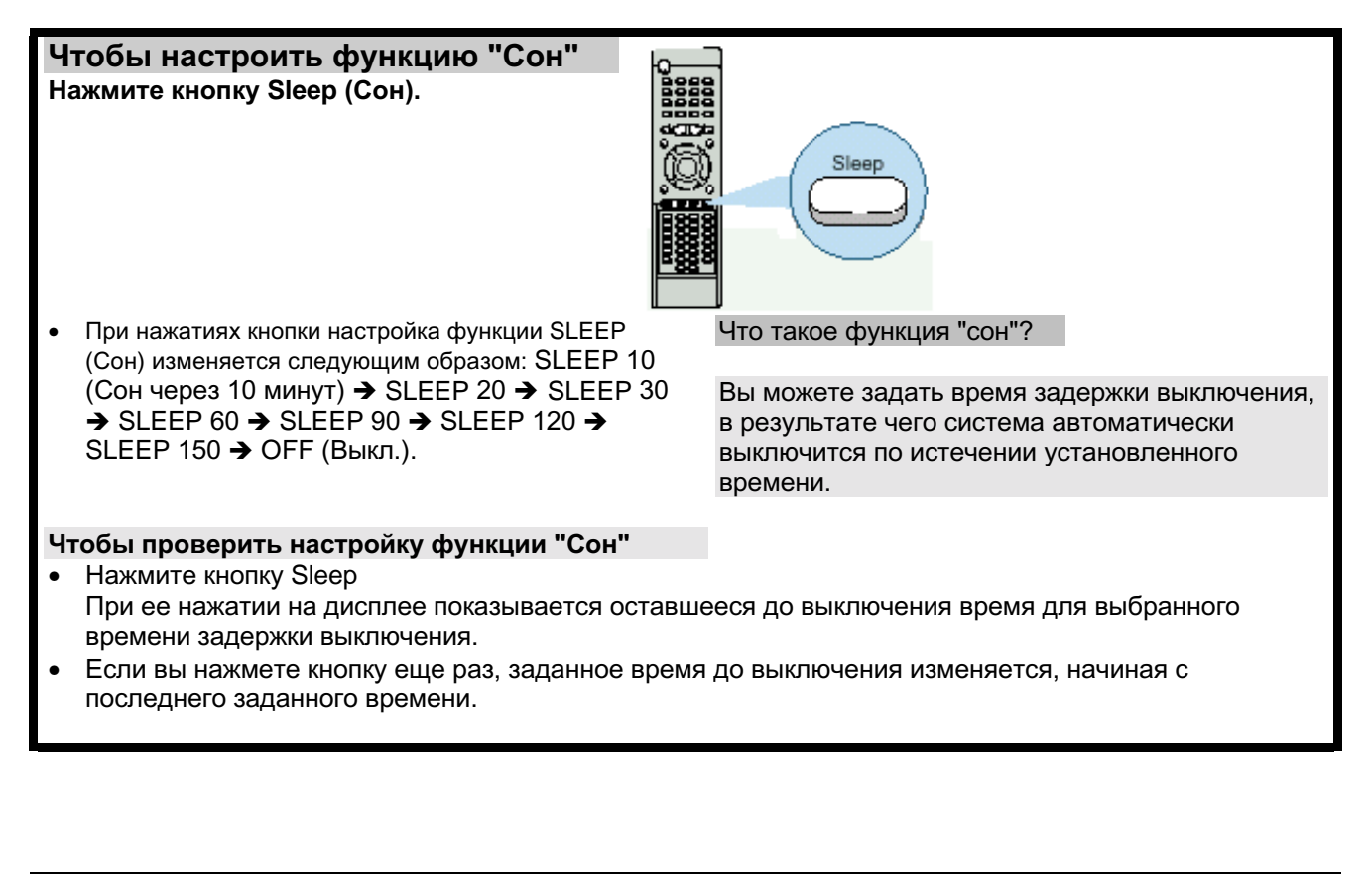

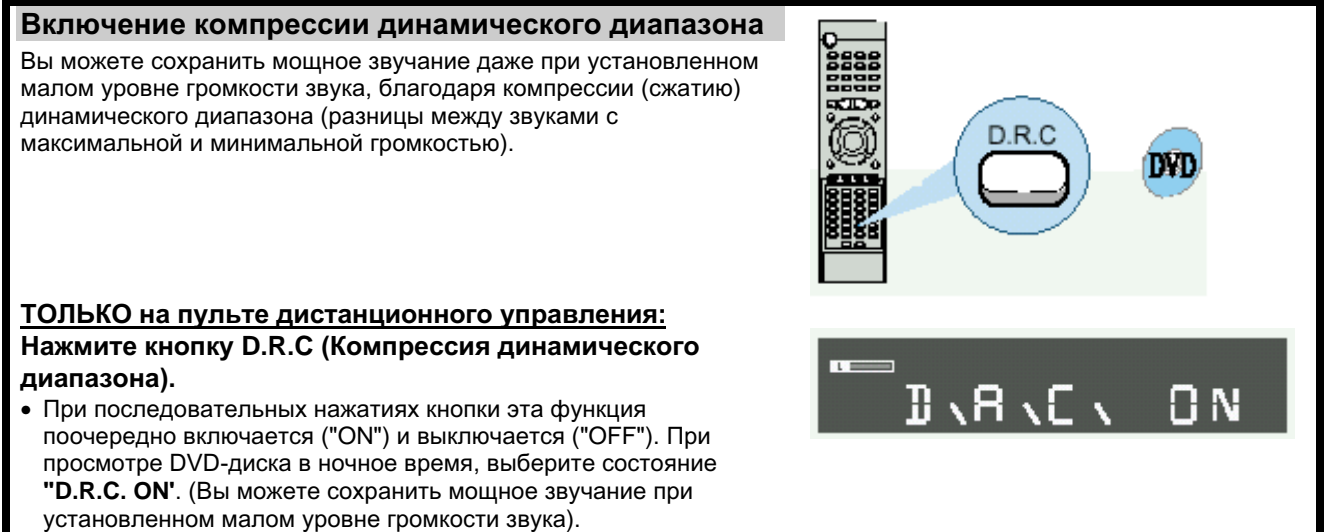

Примечание • При нажатии кнопки Стоп компрессия динамического диапазона выключается.

### Настройка языка

Используя функцию Setup (Настройка), вы можете задать предпочитаемый вами язык экранных меню проигрывателя, язык субтитров и язык меню, записанных на диске.

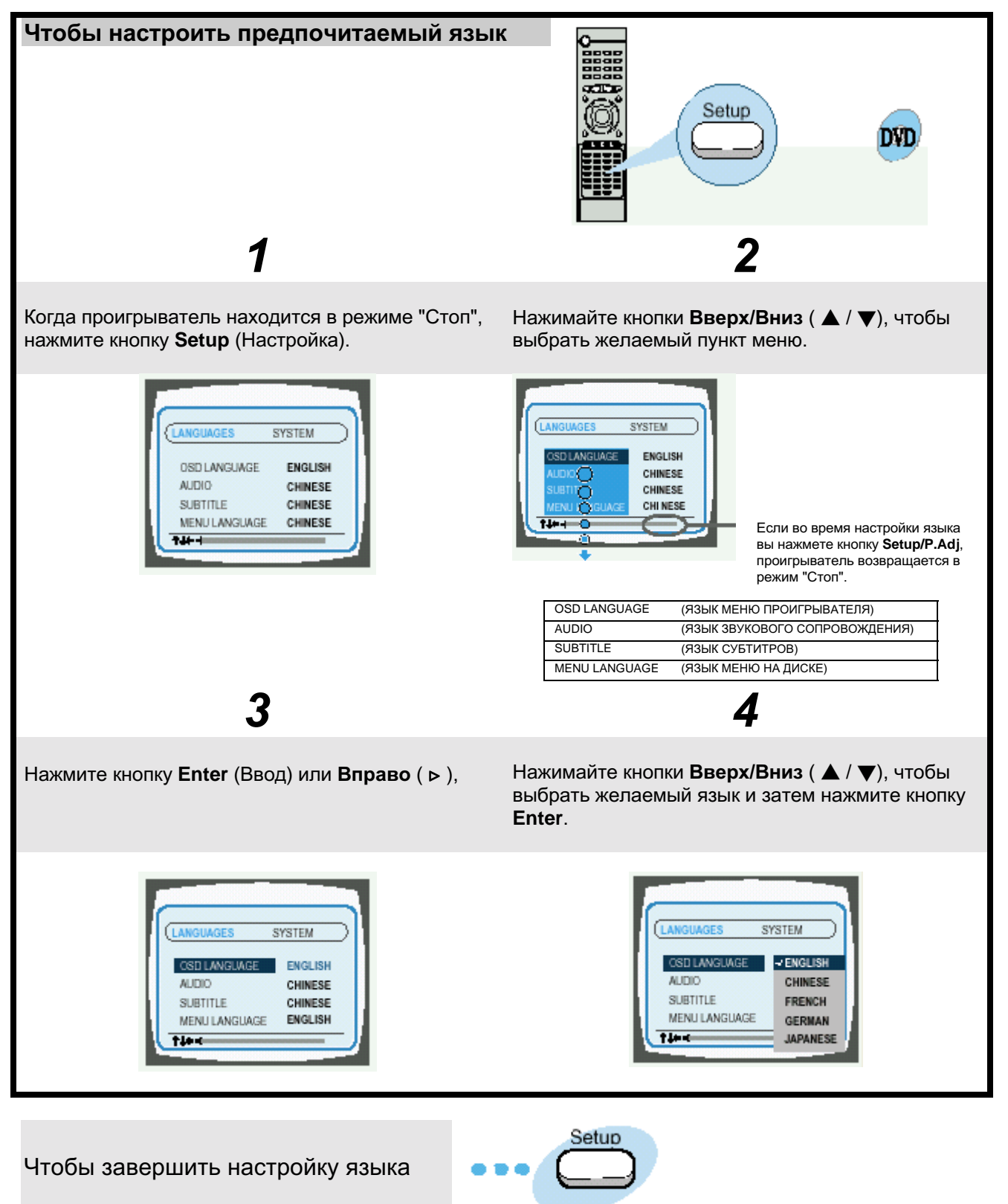

• Вновь нажмите кнопку Setup.

### Настройка системы

Вы можете использовать функцию Setup (Настройка) DVD-проигрывателя для выбора формата телевизионного кадра, настройки возрастной категории зрителя или режима работы выхода цифрового сигнала.

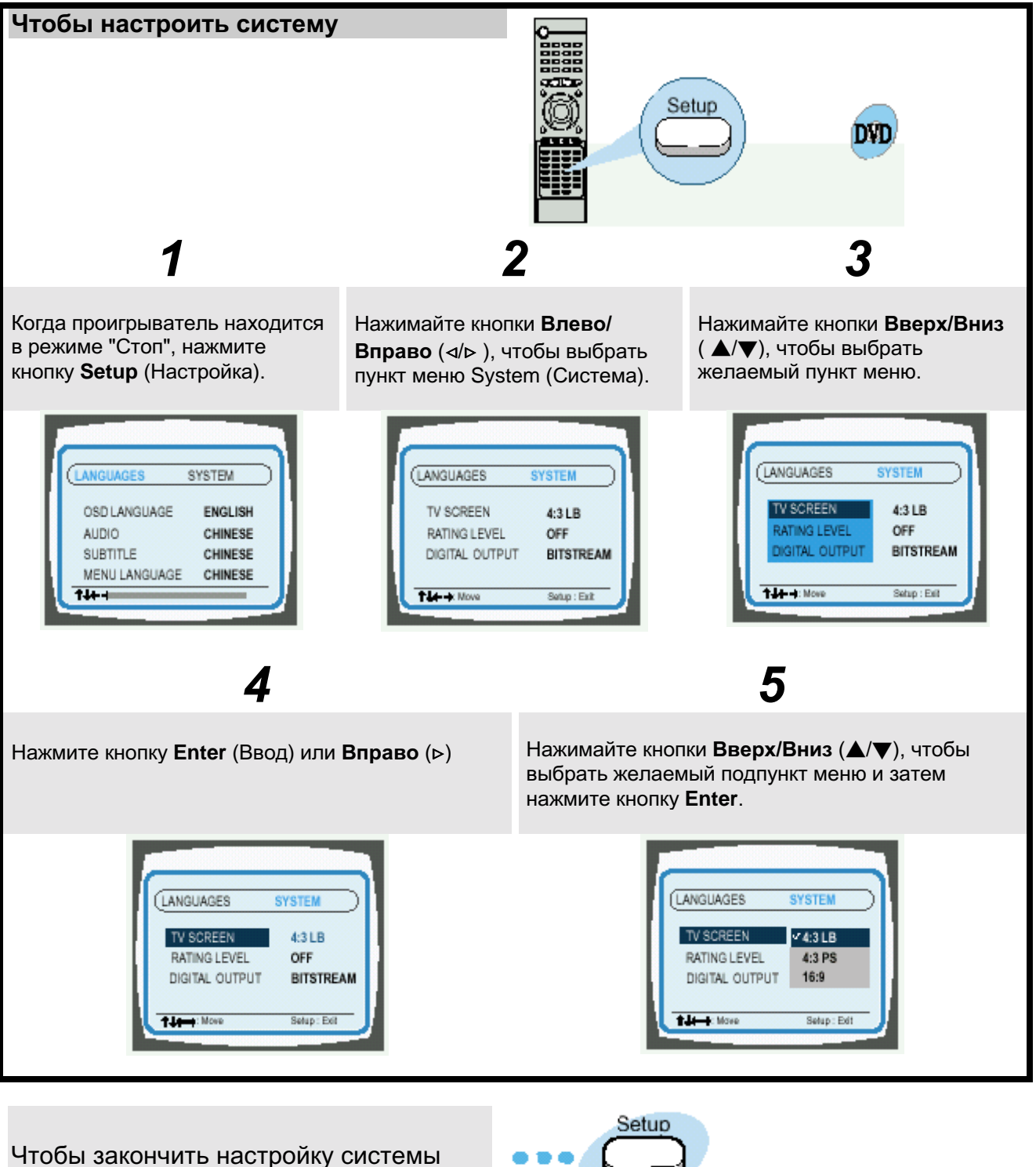

• Вновь нажмите кнопку Setup.

### Настройка формата телевизионного кадра (размера экрана)

Отношение размера экрана по горизонтали к его размеру по вертикали у обычных телевизоров равняется 4:3, а у широкоэкранных телевизоров и телевизоров стандарта ТВЧ оно равняется 16:9, Это отношение называется форматом экрана. При воспроизведении DVD-дисков, на которых записано изображение с разными форматами кадра, вы должны выбрать формат кадра, который будет соответствовать формату экрана вашего телевизора или монитора.

> \* Для стандартного телевизора выбирайте настройку либо "4:3LB". либо "4:3PS", в зависимости от ваших предпочтений. Если у вас широкоэкранный телевизор, выберите 16:9.

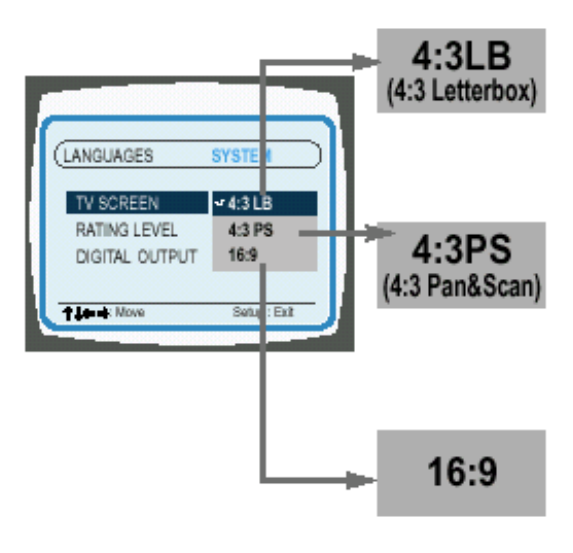

Выбирайте эту настройку, если вы хотите смотреть на обычном телевизоре целиком изображение, записанное в формате 16:9.

• Сверху и снизу экрана изображение будет ограничено черными полосами.

Выбирайте эту настройку, если вы хотите смотреть на обычном телевизоре центральную часть изображения формата 16:9.

• Вы сможете видеть только центральную часть изображения (крайние боковые части изображения формата 16:9 будут обрезаны).

Выбирайте эту настройку, чтобы изображение с форматом кадра 16:9 занимало всю площадь экрана на широкоэкранном тепевизоре.

• Вы сможете получить больше удовольствия от просмотра фильма, снятого с широким форматом кадра.

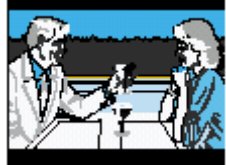

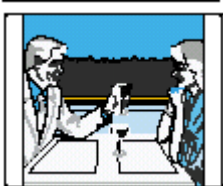

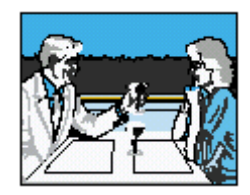

#### Примечание

Однако если фильм записан на DVD-диске с форматом кадра 4:3, то с помощью этой функции вы не можете растянуть изображение на весь экран широкоэкранного телевизора с форматом экрана 16:9. Так как на DVD-дисках записываются изображения в различных форматах, при их воспроизведении изображение может выглядеть по разному в зависимости от используемого программного обеспечения, типа вашего телевизора и выбранной вами настройки формата телевизионного кадра.

### ВОЗРАСТНАЯ КАТЕГОРИЯ ЗРИТЕЛЯ

Функция контроля возрастной категории зрителя действует, если издатель DVD-диска закодировал на нем информацию о возрастной категории, чтобы помочь вам контролировать DVD-диски, которые смотрит ваша семья.

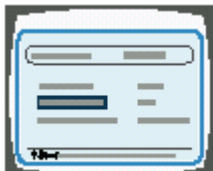

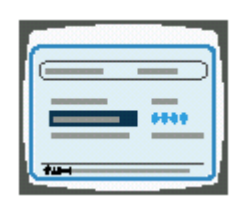

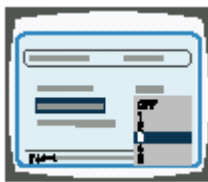

- 1. Выберите пункт меню RATING LEVEL (Возрастная категория), затем нажмите кнопку Enter (Ввод).
- 2. Нажатием цифровых кнопок (0~9) введите свой пароль, состоящий из 4 цифр.
	- По умолчанию в проигрывателе используется пароль "7890".

Если вы забыли пароль для установки возрастной категории

В режиме "Стоп" нажмите кнопку Стоп () на основном блоке и удерживайте ее нажатой более 5 секунд.

- На дисплее появится сообщение "INITIAL" (Исходное состояние) и все настройки параметров системы вернутся в исходные состояния. установленные на заводе-изготовителе.
- Нажмите кнопку включения питания.
- 3. С помощью кнопок Вверх/Вниз (▲/▼) выберите либо пункт RATING LEVEL (Возрастная категория), либо пункт NEW PASSWORD (Новый пароль), а затем нажмите кнопку Enter.
	- Дискам могут присваиваться до 8 уровней возрастной категории зрителя.
	- Если для категории выбран LEVEL 6 (Уровень 6), то диски, которым присвоены Уровень 7 и выше, не будут воспроизводиться.
	- Если вы выбрали пункт NEW PASSWORD, информация на экране изменяется, позволяя вам ввести новый пароль.

# Настройка громкоговорителей акустической системы

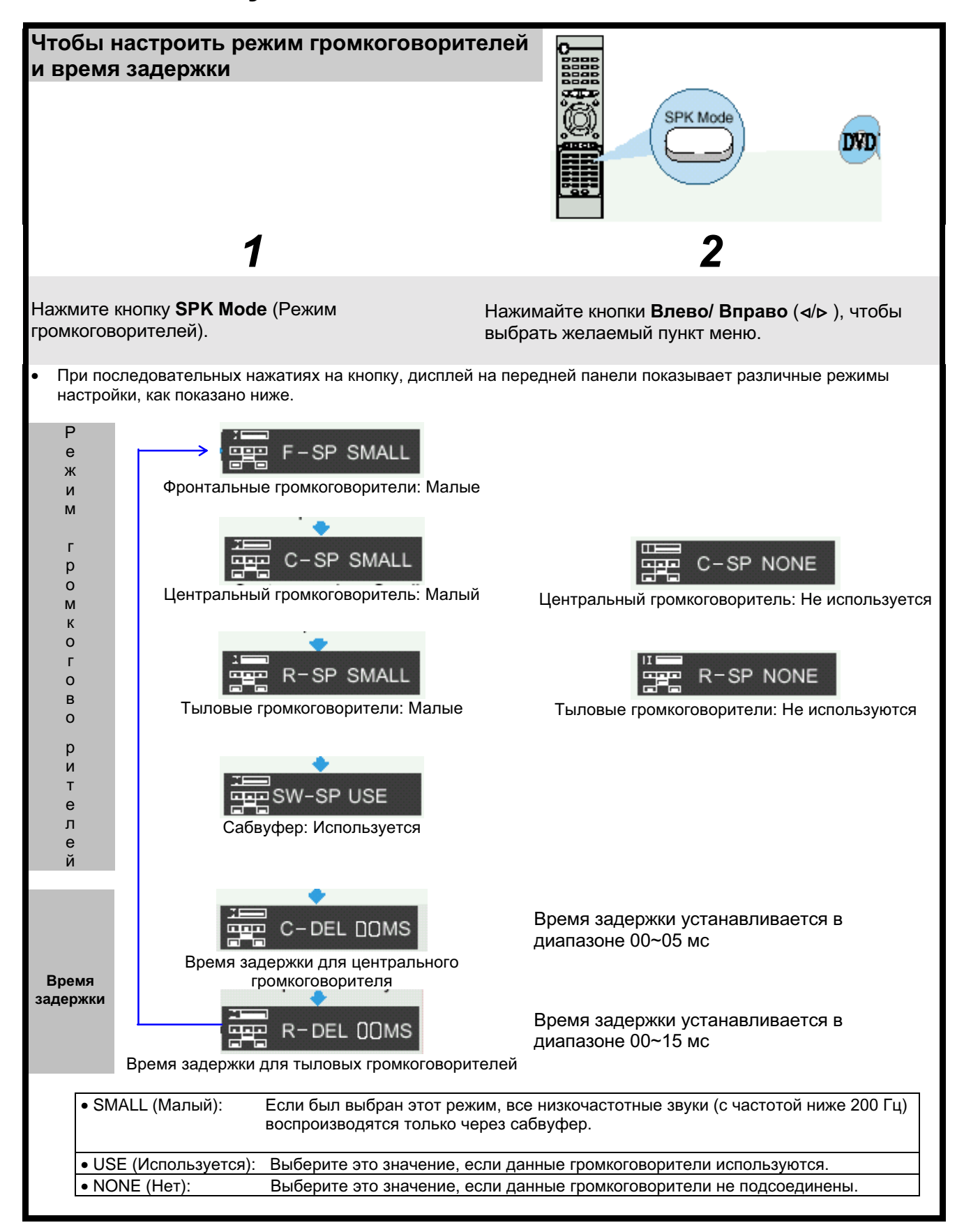

Примечание

• Информация на дисплее может изменяться в зависимости от текущего режима работы выхода аудио сигнала (DSP, PRO LOGIC, 3-STEREO, STEREO и т.п.).

### Чтобы настроить время задержки

При воспроизведении шестиканального (5.1) сигнала объемного звука наилучший эффект ощущается, если расстояние между вами и всеми громкоговорителями одинаково. Так как звук от громкоговорителей приходит на место расположения слушателя в разные моменты времени, в зависимости от мест размещения громкоговорителей, вы можете скомпенсировать разницу во времени распространения звука, задавая время задержки сигнала на Центральный и Тыловые громкоговорители.

• Настройка задержки сигнала на ЦЕНТРАЛЬНЫЙ ГРОМКОГОВОРИТЕЛЬ Если расстояние Dc равно или больше расстояния Df на рисунке справа, задайте задержку 0 мс. В противном случае измените задержку в соответствии с таблицей справа.

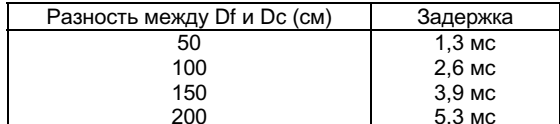

Настройка задержки сигнала на ТЫЛОВЫЕ ГРОМКОГОВОРИТЕЛИ (объемного звука) Если расстояние Df равно расстоянию Ds на рисунке справа, задайте задержку 0 мс. В противном случае, измените задержку в соответствии с таблицей справа.

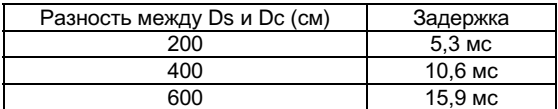

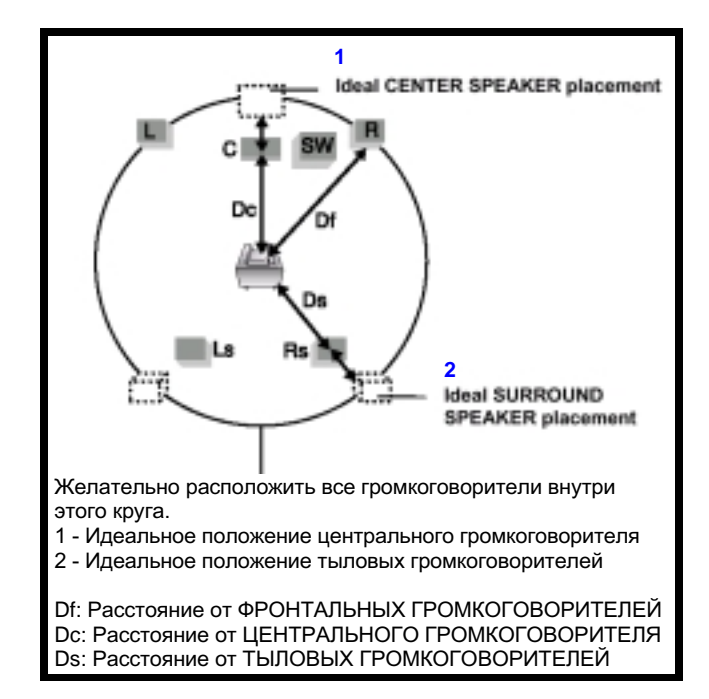

Настройка задержки сигнала представляет собой профессиональный метод настройки громкости, Примечание рекомендуемый для аудиофилов. Обычно при установке громкоговорителей дома достаточно выполнить рекомендации, данные в приведенном ниже разделе "Идеальное положение громкоговорителей".

### Идеальное положение громкоговорителей

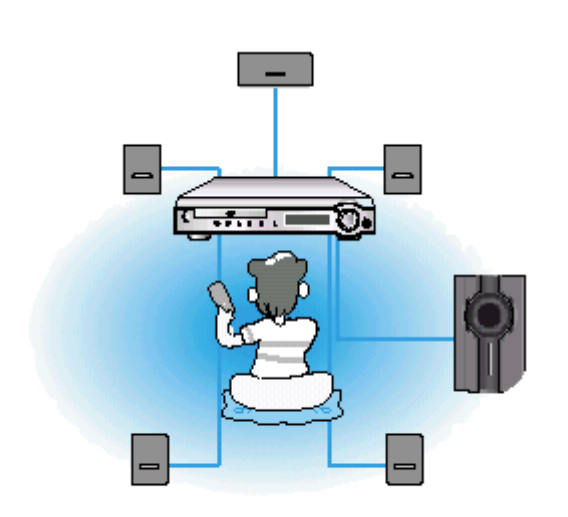

#### Фронтальные громкоговорители

Установите фронтальные громкоговорители таким образом, чтобы их "пищалки" (высокочастотные динамики) располагались примерно на уровне ушей слушателя и были направлены по горизонтали под углом 45 градусов на зону прослушивания.

#### Центральный громкоговоритель

В идеальном случае, центральный громкоговоритель должен быть установлен так, чтобы его верхняя поверхность располагалась на одном уровне с фронтальными громкоговорителями. Однако вы можете установить его либо на верхнюю крышку телевизора, либо под телевизор.

#### Тыловые громкоговорители

Установите тыловые громкоговорители сзади от зоны прослушивания параллельно стенам на высоте 60 - 90 сантиметров от уровня ушей слушателя, сидящего в зоне прослушивания.

Если пространство позади зоны прослушивания ограничено (например, она расположена слишком близко к задней стене), расположите тыловые громкоговорители с обоих сторон от зоны прослушивания так, чтобы они были направлены друг на друга.

#### Сабвуфер

Установите сабвуфер в любом удобном месте вблизи от зоны прослушивания.

# Настройка баланса громкоговорителей

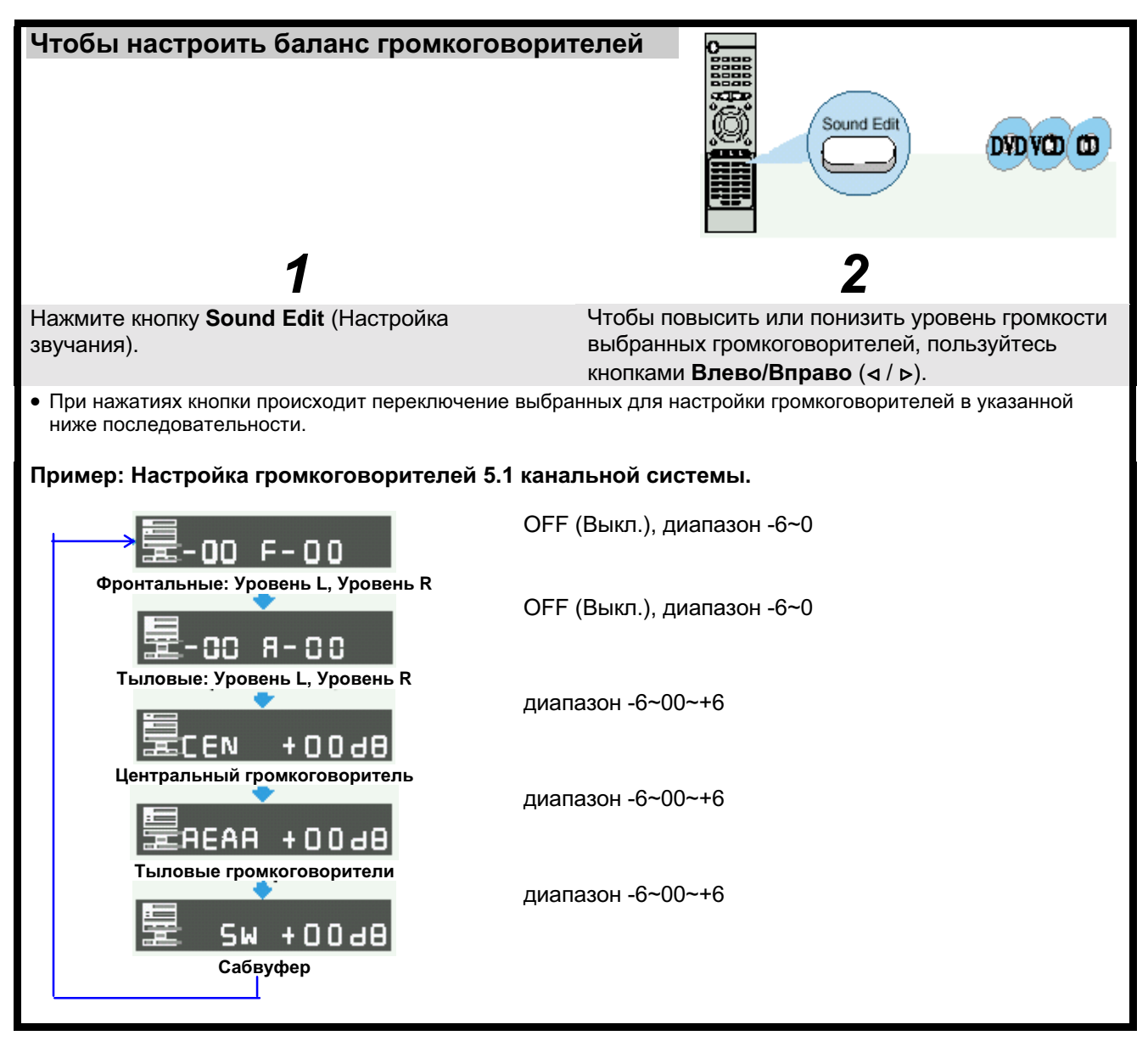

Примечание Информация на дисплее может изменяться в зависимости от текущего режима работы выхода аудио сигнала (DSP, PRO LOGIC, 3-STEREO, STEREO и т.п.).

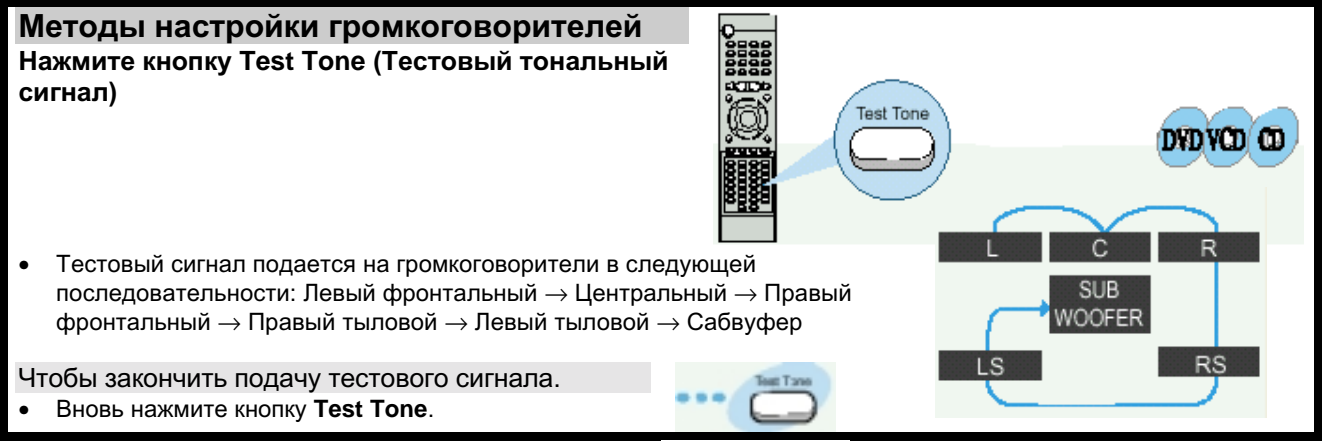

Примечание В режиме DSP (Цифровой процессор звука) или PRO LOGIC функция Test Tone может работать по-разному для дисков Video-CD или компакт-дисков.

# Достижение реалистичного звучания в зонах прослушивания

### Для достижения реалистичного звучания в зонах прослушивания, вы можете использовать следующие системы объемного звука

- Цифровой многоканальный объемный звук система Dolby Digital и DTS Digital Surround
- Система Dolby Pro Logic II

### ( ) Форматы Dolby Digital и DTS Digital Surround

Для того, чтобы эффект объемного звука ощущался полностью, необходимо, чтобы все громкоговорители были подсоединены и включены.

### *<u>OODMAT Dolby Digital</u>*

Используется для воспроизведения многоканального звукового сопровождения с дисков, кодированных с помощью системы Dolby Digital (**Manual**)

Метод кодирования, применяемый в системе Dolby Digital (дискретный формат 5.1-канального цифрового звука) позволяет записывать, оцифровывать и сжимать сигналы для левого фронтального канала, правого фронтального канала, центрального канала, левого тылового канала, правого тылового канала и канала НЧ (всего для 6 каналов, но канал НЧ считается каналом 0.1, поэтому эту систему называют 5.1-канальной).

Кроме того, система поддерживает стереофоническое звучание тыловых громкоговорителей и устанавливает частоту среза высокочастотных динамиков тыловых громкоговорителей на 20 кГц, в отличие от 7 кГц, устанавливаемых системой Dolby Pro Logic. Это улучшает качество звучания по сравнению с системой Dolby Pro Logic.

Когда система получает сигнал формата Dolby Digital, на дисплее загорается индикатор DOLBY DIGITAL.

#### Формат DTS Digital Surround

Используется для воспроизведения многоканального звукового сопровождения с дисков, кодированных в системе DTS Digital Surround (CTC).

DTS Digital Surround - это еще один дискретный формат 5.1-канального цифрового звука, использующийся при записи компакт-дисков, дисков LD и DVD. Степень сжатия здесь сравнительно ниже, чем в формате Dolby Digital. Это позволяет придать при воспроизведении большую яркость и глубину звукам, кодированным в формате DTS Digital Surround. Поэтому формат DTS Digital Surround отличается естественным, насыщенным и чистым звуком.

Когда система получает сигнал в формате DTS Digital Surround, на дисплее загорается индикатор DTS.

### **(b) PODMAT DOIDV Pro Logic II**

- Dolby Pro Logic II представляет собой новый формат многоканального воспроизведения, разработанный Dolby Laboratories с использованием технологии цифрового логического управления с обратной связью и обеспечивший усовершенствование обычных схем Dolby Pro Logic.
- Декодер системы Dolby Pro Logic II может использоваться для декодирования в пять каналов (фронтальный левый, фронтальный правый, центральный, тыловой левый и тыловой правый) для достижения объемного звучания сигнала не только от источников, записанных в формате Dolby Surround (DC DOLEY SURROUND), но и от источников обычного стереофонического сигнала.
- В то время, как в случае обычного формата Dolby Pro Logic полоса сигнала, воспроизводящегося в тыловые каналы (каналы объемного звука) была ограничена. Dolby Pro Logic II обеспечивает более широкий диапазон частот

Кроме того, в ранее использовавшейся системе Dolby Pro Logic, каналы окружающего звука были монофоническими (в левый и правый тыловой каналы подавался одинаковый сигнал), но в системе Dolby Pro Logic II они являются стереофоническими.

#### \* Носители, кодированные в системе Dolby Surround

На некоторых носителях три и более канала объемного звука с помощью технологии Dolby Surround записаны как двухканальный сигнал.

Формат Dolby Surround применяется для записи звуковых дорожек фильмов, записываемых на DVD-диски, диски LD и видеокассеты, предназначенные для воспроизведения на стереофонических видеомагнитофонах, а также для стереофонического радиовещания в диапазоне FM, телевещания, спутникового вещания и кабельного телевидения. Декодирование этих сигналов с помощью декодера системы Dolby Pro Logic позволяет достичь объемного многоканального звучания.

Эти сигналы также могут воспроизводиться на обычной стереофонической аппаратуре, в таком случае это будет обычное стереофоническое звучание.

Изготавливается по лицензии фирмы Dolby Laboratories. "Dolby", "Pro Logic" и символ в виде сдвоенной буквы D являются товарными знаками Dolby Laboratories. Конфиденциальные неопубликованные работы. ©1992-1997 Dolby Laboratories Inc. Авторские права защищены.

Изготавливается по лицензии фирмы Digital Theater Systems, Inc. Патент США №5,451,942 и другие международные патенты получены или ожидаются. "DTS" и "DTS Digital Surround" являются товарными знаками фирмы Digital Theater Systems, Inc. © 1996 Digital Theater Systems, Inc. Авторские права защищены.

# \$**Dolby Pro Logic II**

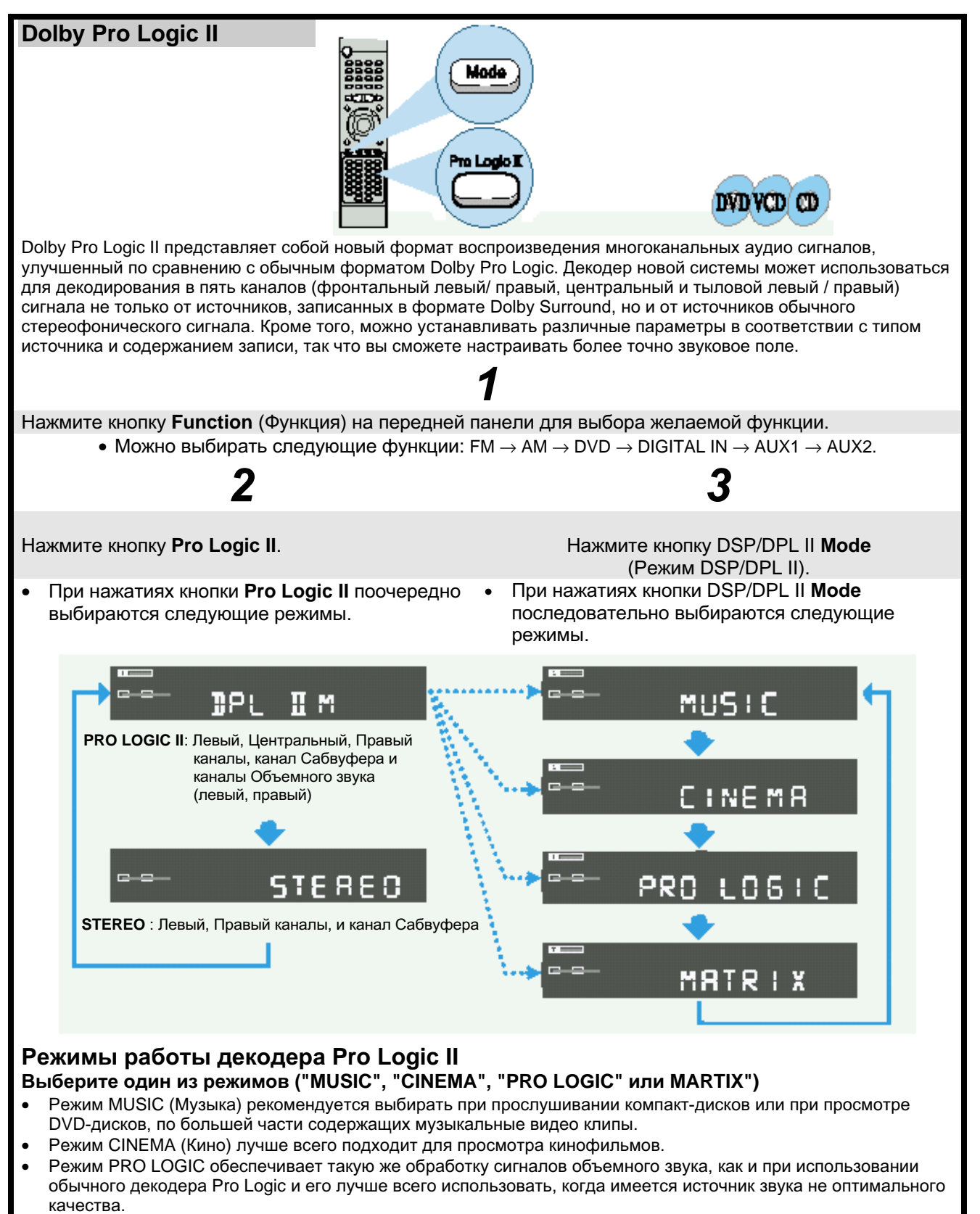

Режим MATRIX (Матрицирование) полезен при прослушивании монофонического звука.

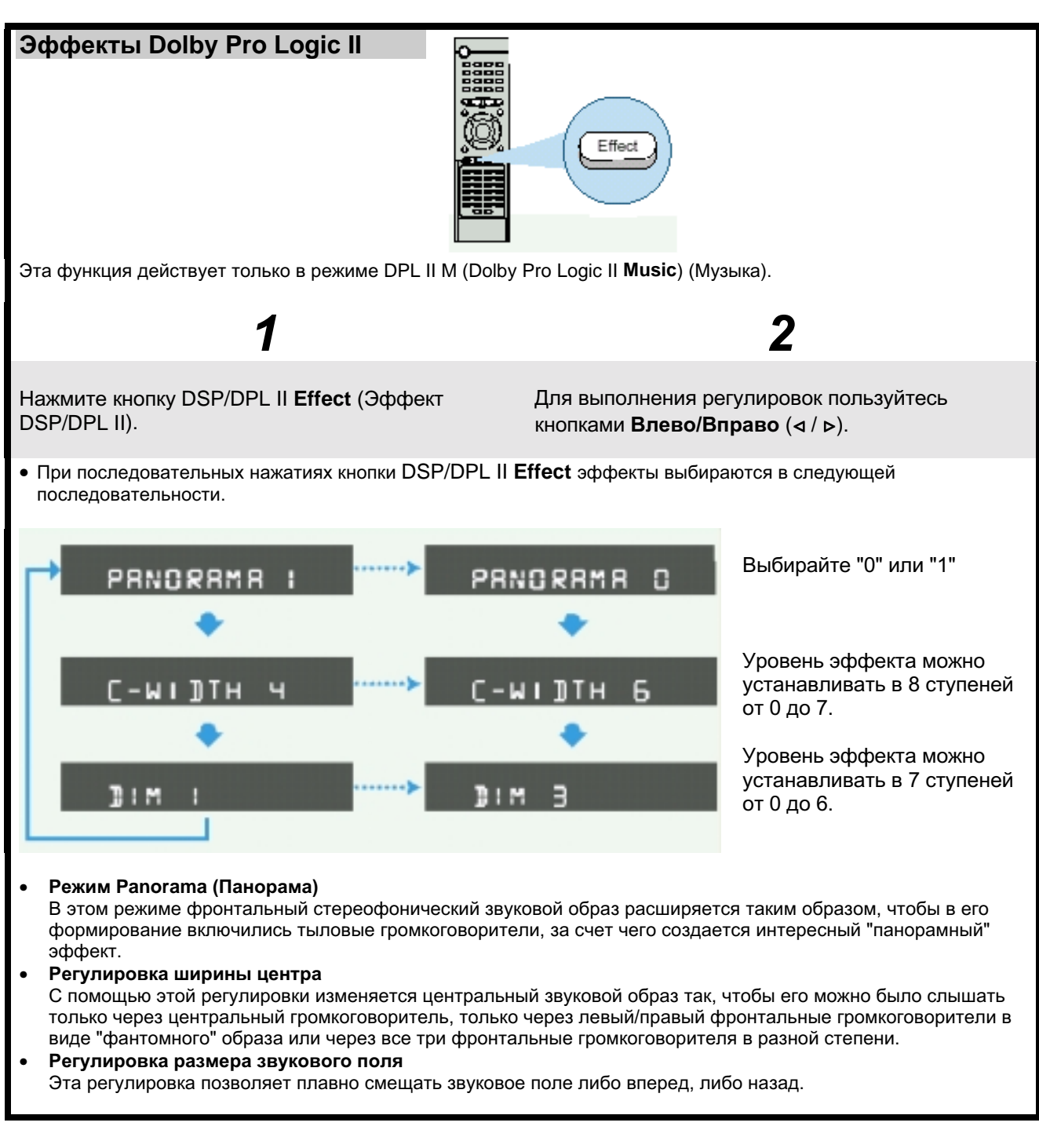

• При воспроизведении DVD-диска, на котором закодированы сигналы звукового Примечание сопровождения в двух или более каналах, режим DOLBY PRO LOGIC II не может быть выбран.

# Режимы DSP (Цифрового процессора звука)

Режимы цифрового процессора звука были разработаны для имитации акустики различных помещений. Звуки, слышимые в концертном зале, театре, танцевальной веранде, на дискотеке и в музыкальном клубе состоят из прямого звука и отраженных звуков - близких отражений и отражений сзади. Прямые звуки достигают слушателя без каких-либо отражений. Отраженные звуки задерживаются из-за пройденного ими расстояния до потолка или стен. Эти отраженные звуки являются важным элементом создания эффекта окружающего звука.

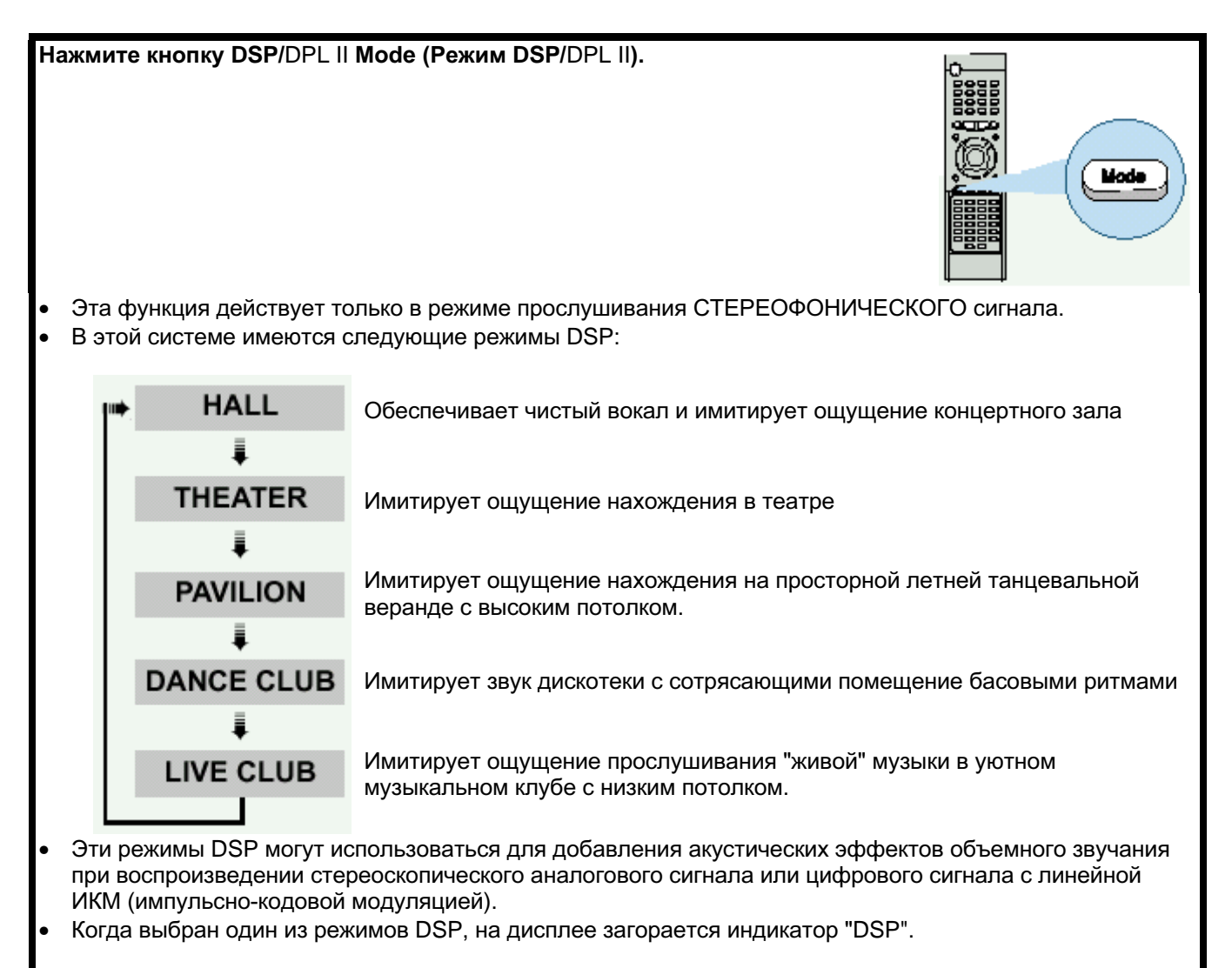

### Режимы DSP, доступные в зависимости от формата входного сигнала

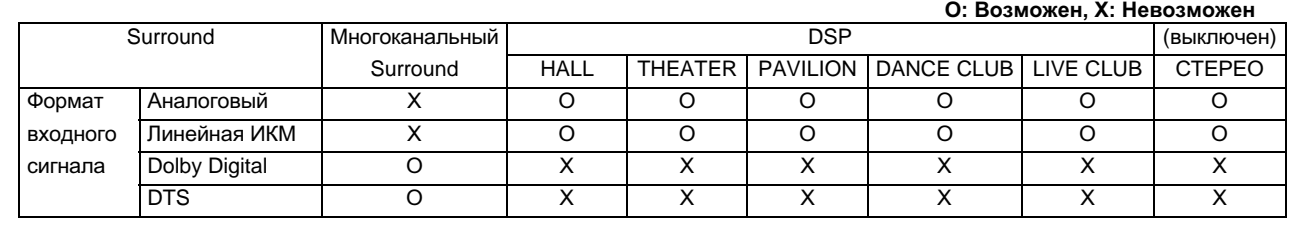

### Увеличение уровня звуковых эффектов

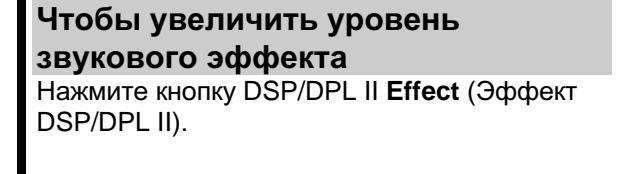

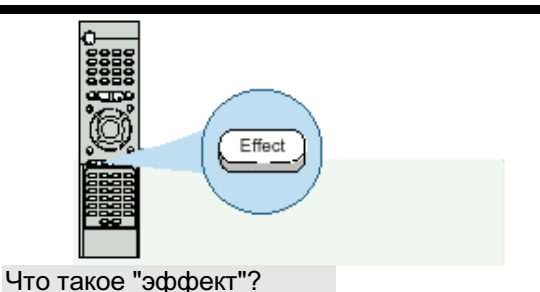

Эта функция задает силу эффекта объемного

звука в режиме DSP (Цифрового процессора

- Уровень звукового эффекта можно устанавливать ступенчато от 1 до 4: ЕГГЕСТ1 → ЕГГЕСТ2 → ЕFFECТ3 → ОFF (Выкл.) (По умолчанию). При последовательных нажатиях кнопки поочередно выбирается следующий уровень эффекта.
- Чем выше номер уровня, тем сильнее будет эффект объемного звука, создаваемый цифровым процессором звука (DSP)

Эта функция действует только в режиме DSP. Примечание  $\bullet$ 

### Регулировка звуковых параметров DSP

звука).

Вы можете выполнять точную подстройку режимов DSP (Цифрового процессора звука), изменяя три параметра - Room (комната), Live ("живость") и Reverb (реверберация)

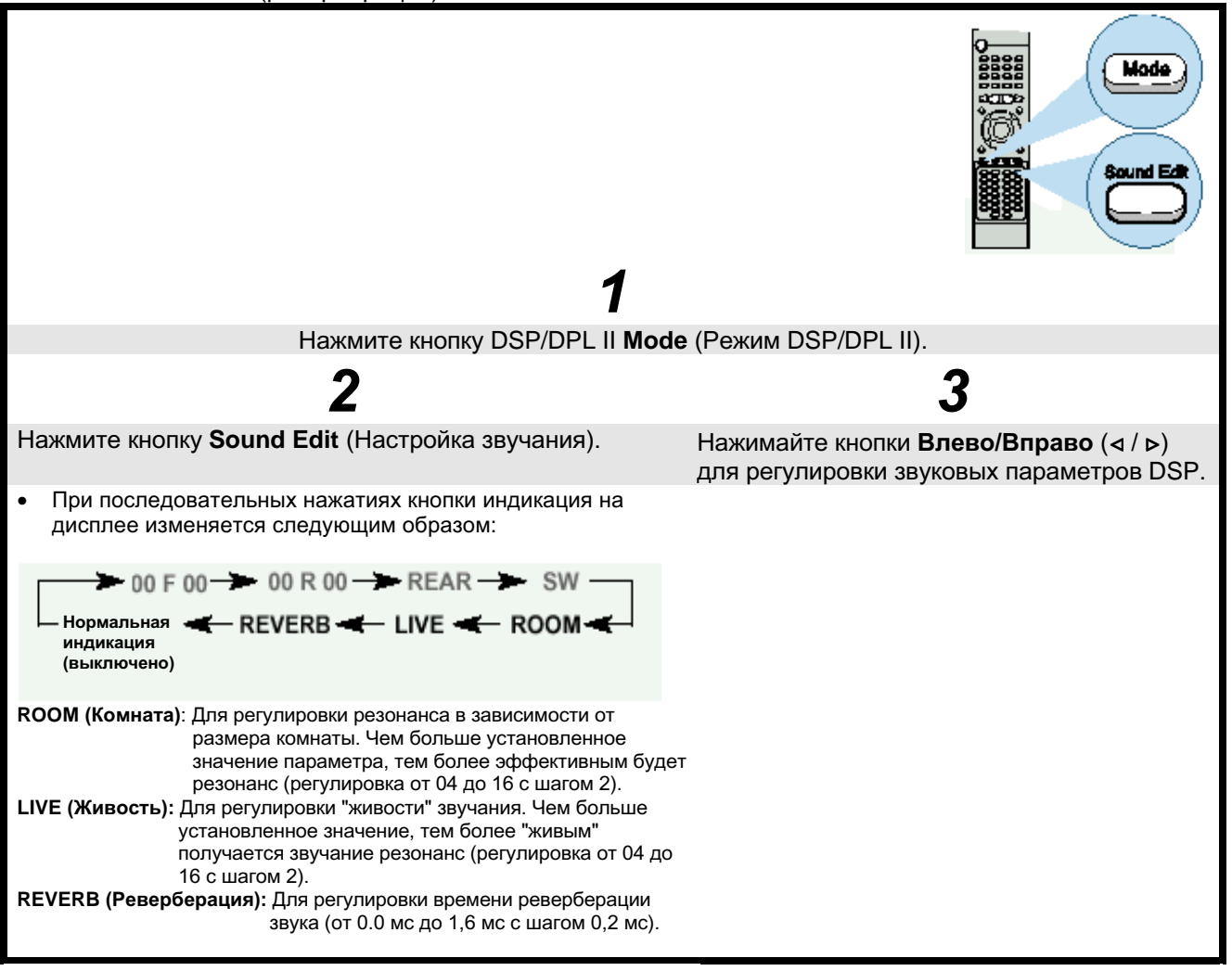

Примечание • Эта функция действует только в режиме DSP.

### Прослушивание передач радиостанции

Вы можете прослушивать передачи радиостанций в выбранном диапазоне частот (вещательных радиостанций, работающих в диапазонах FM, средних волн или длинных волн), настроившись на радиостанции либо в режиме автоматической настройки, либо ручной настройки.

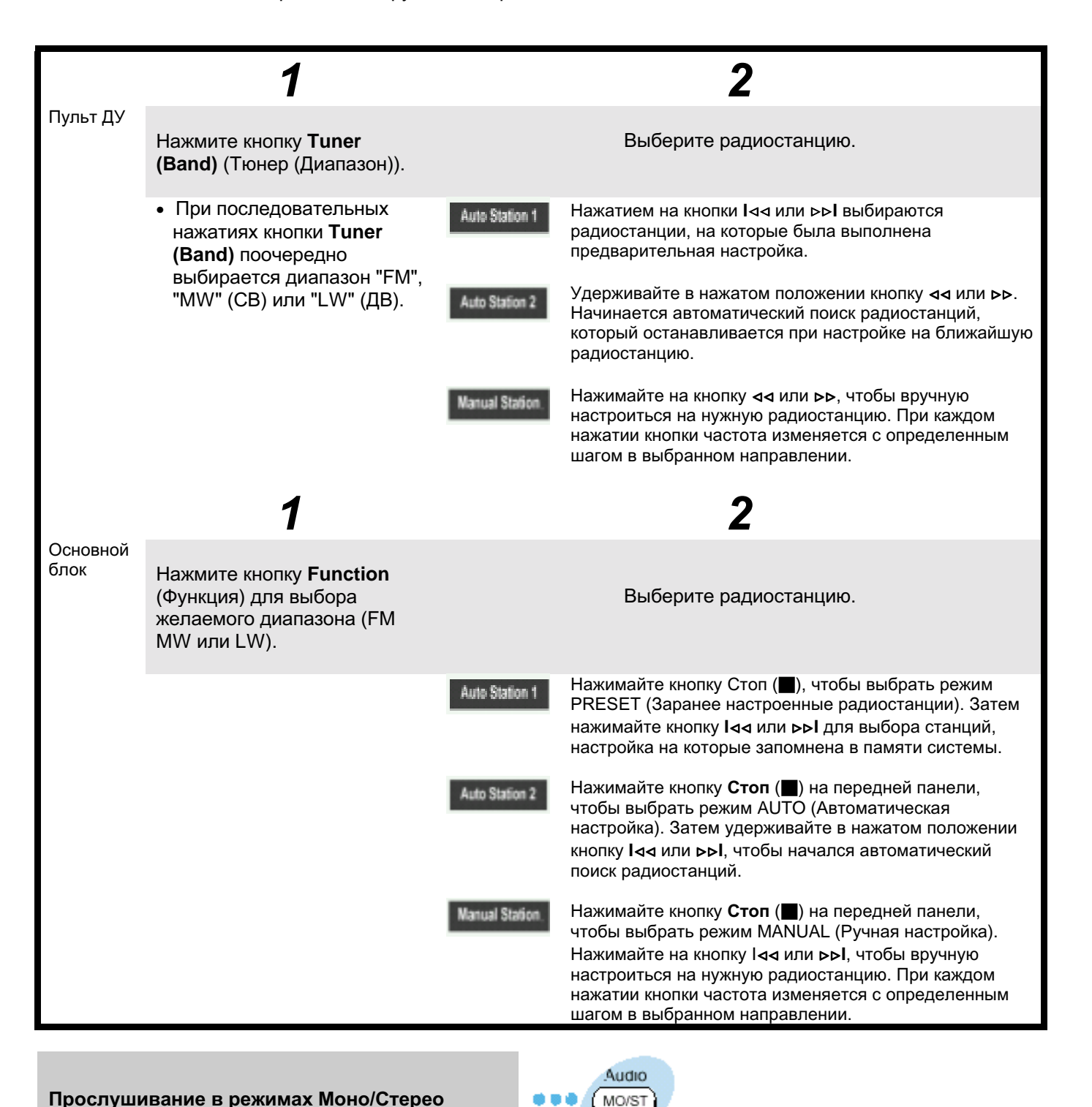

Нажмите кнопку MO/ST (Моно/Стерео) (только в диапазоне FM).

- При последовательных нажатиях кнопки MO/ST поочередно выбирается режим "СТЕРЕО" или "МОНО".
- В зонах с плохим качеством приема выбирайте режим "Моно" для обеспечения более чистого приема и снижения уровня помех.

# Предварительная настройка на радиостанции

### Вы можете хранить в памяти системы настройку максимум на:

- 15 радиостанций в диапазоне FM
- 8 радиостанций в диапазоне CB (MW)
- 7 радиостанций в диапазоне ДВ (LW) (опция)
- FM ......................... Частотная модуляция
- СВ ......................... Средние волны
- 
- 
- ДВ (Опция) ........ Длинные волны

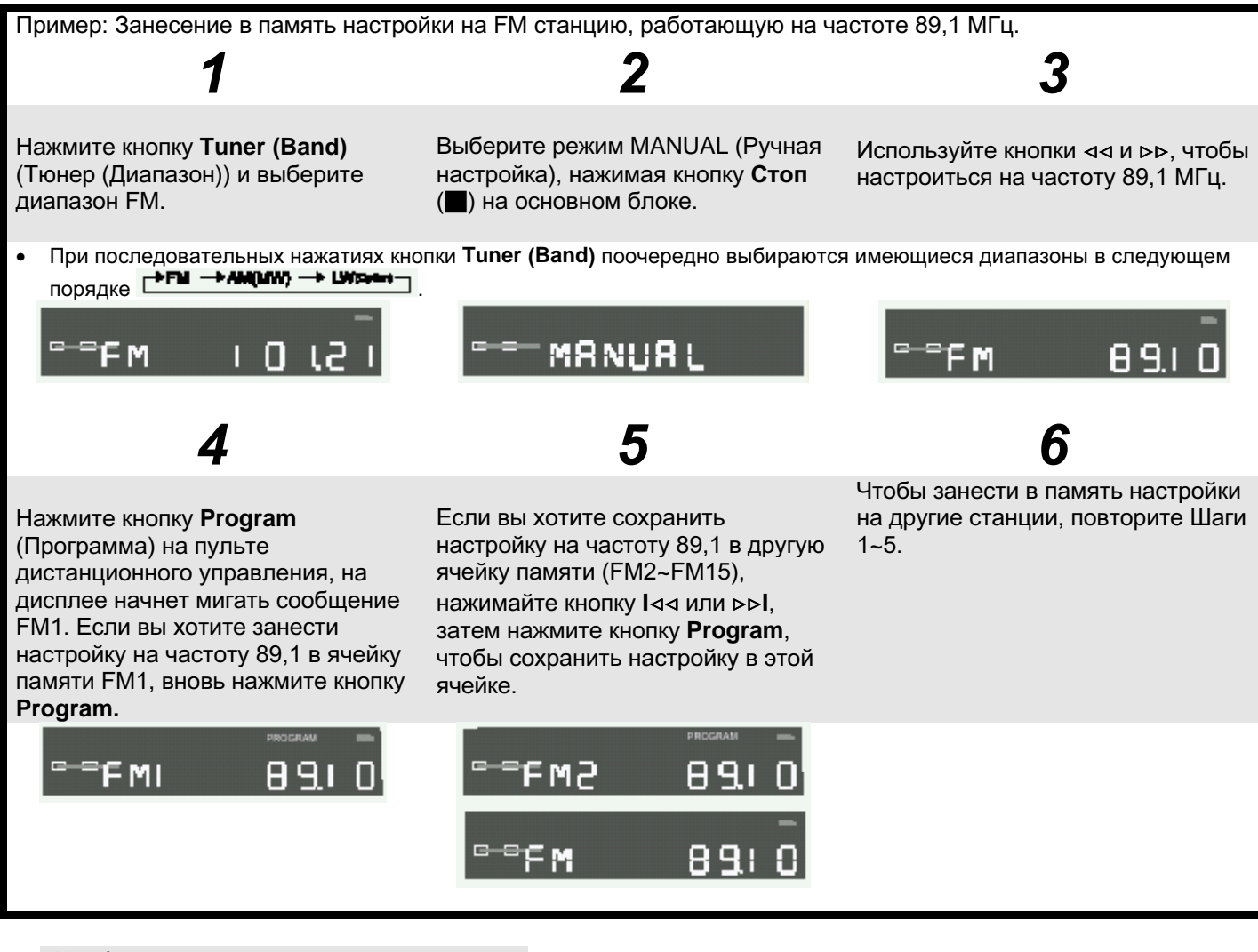

Чтобы настроиться на станцию, занесенную в память

См. предыдущую страницу.

# Устранение проблем

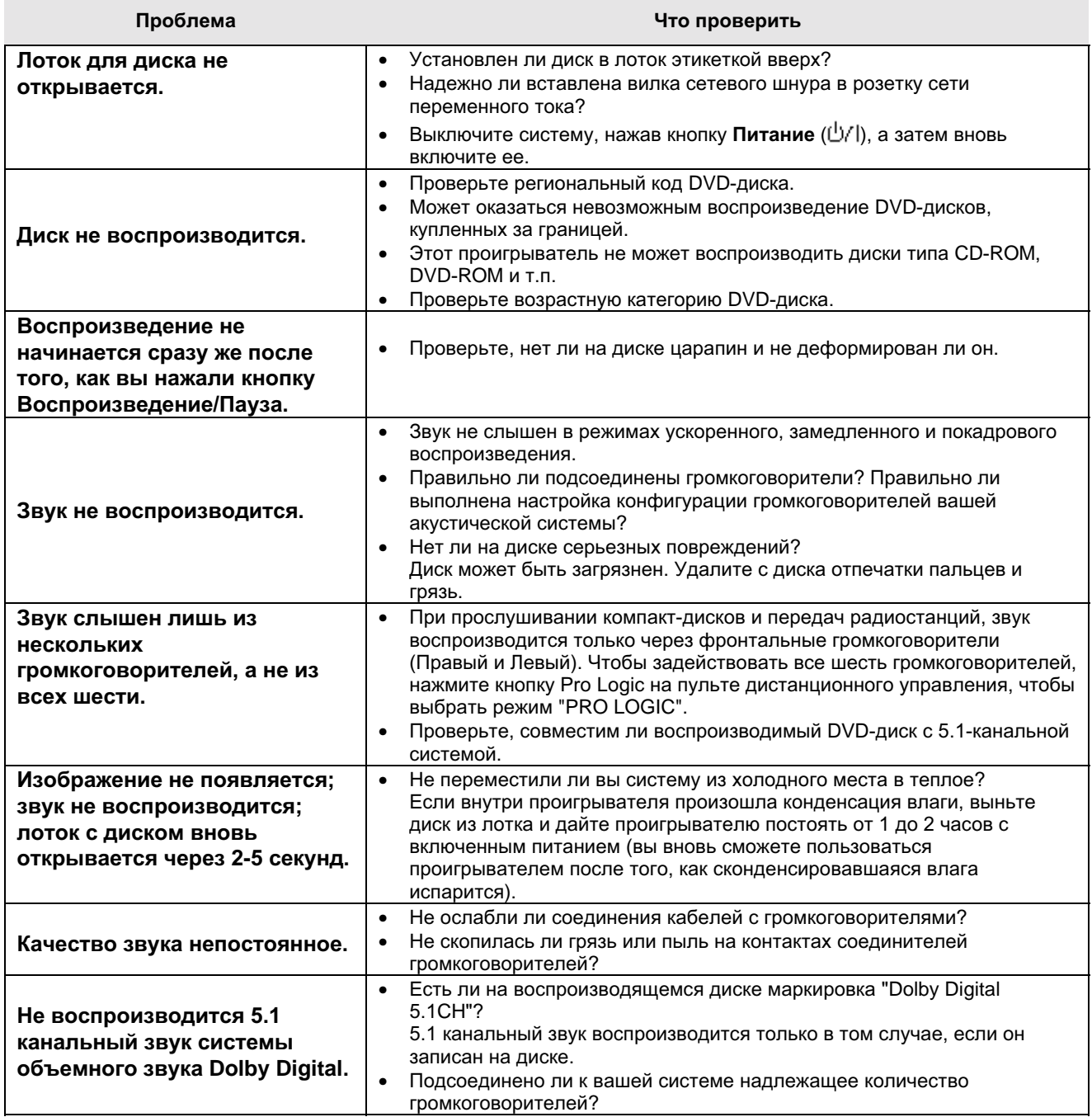

# Устранение проблем

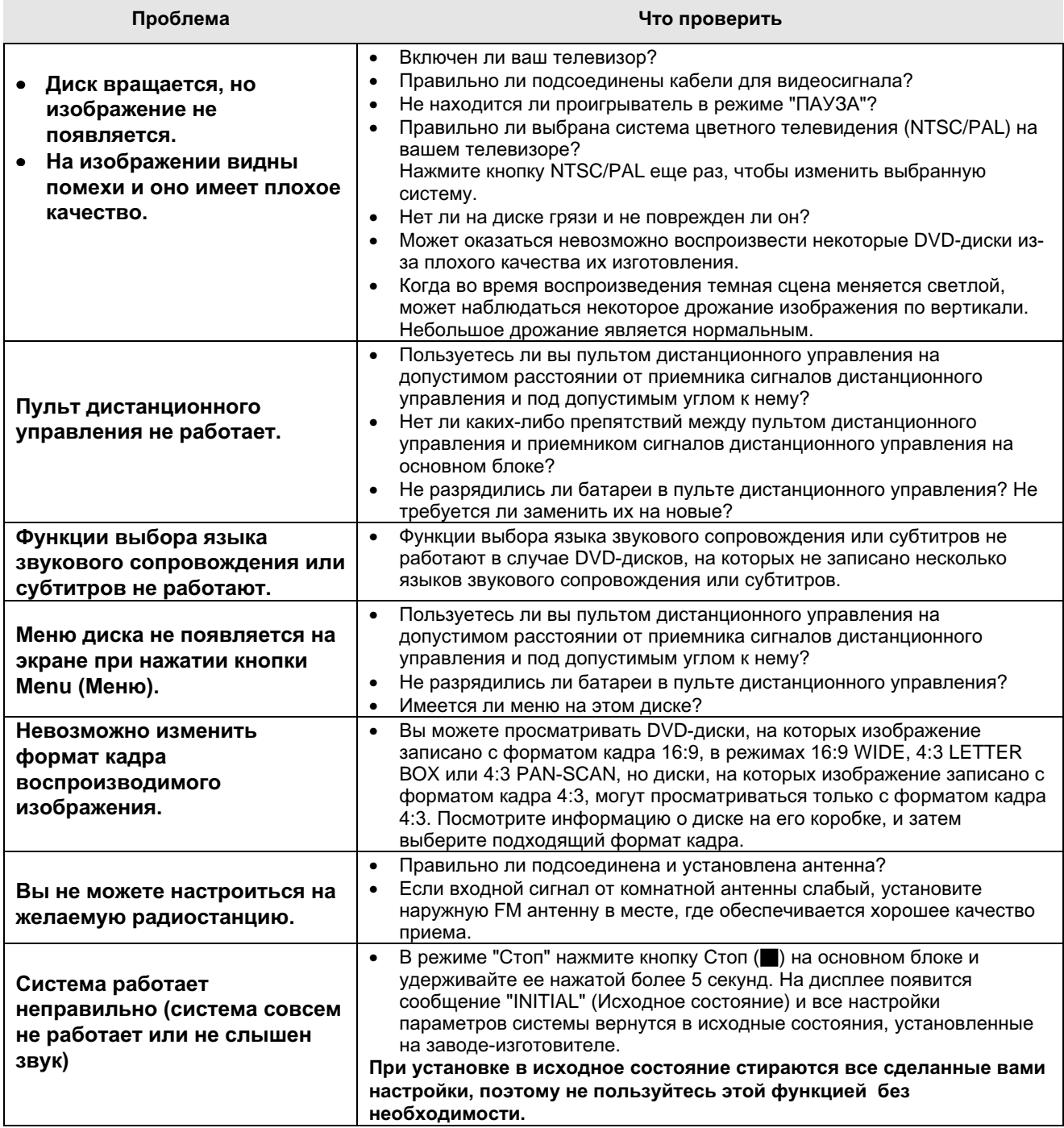

### Как хранить диски и обращаться с ними

Небольшие царапины на диске могут ухудшить качество звука и изображения или привести к сбоям при воспроизведении. Обращайтесь с дисками осторожно, чтобы не поцарапать их.

### Обращение с дисками и их хранение

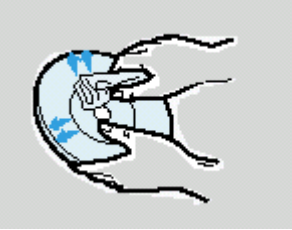

- Когда на диске имеются отпечатки пальцев или грязь, почистите диск слабым раствором мягкого моющего средства в воде и протрите мягкой сухой тряпочкой.
- При чистке осторожно протирайте диск в направлении от центра диска к краям.

#### Примечание Если теплый воздух вступает в контакт с холодными деталями внутри проигрывателя, может произойти конденсация влаги. Если внутри проигрывателя произошла конденсация влаги, он может не работать надлежащим образом. Если это произойдет, выньте диск из лотка и дайте проигрывателю постоять от 1 до 2 часов с включенным питанием.

### Хранение дисков

Не храните диски там, где на них будет падать прямой солнечный свет.

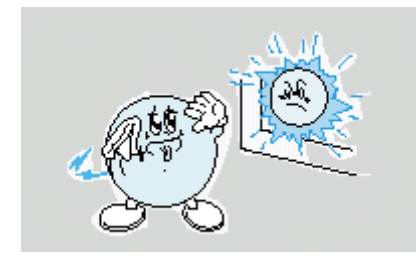

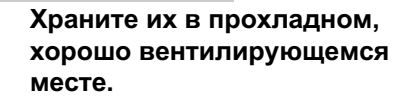

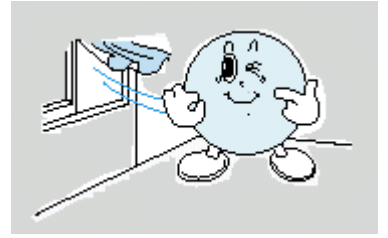

Держите их в чистой защитной коробочке. Храните в вертикальном положении.

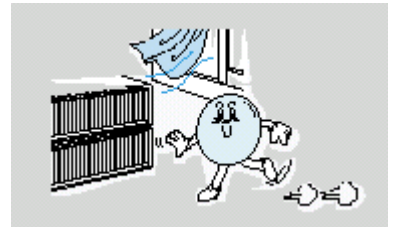

#### Предупреждение

- Берегите диски от загрязнения.
- Не загружайте в лоток треснувшие диски или диски с глубокими царапинами.

# Типы дисков и защита их с помощью регионального кодирования

### Используемые типы дисков

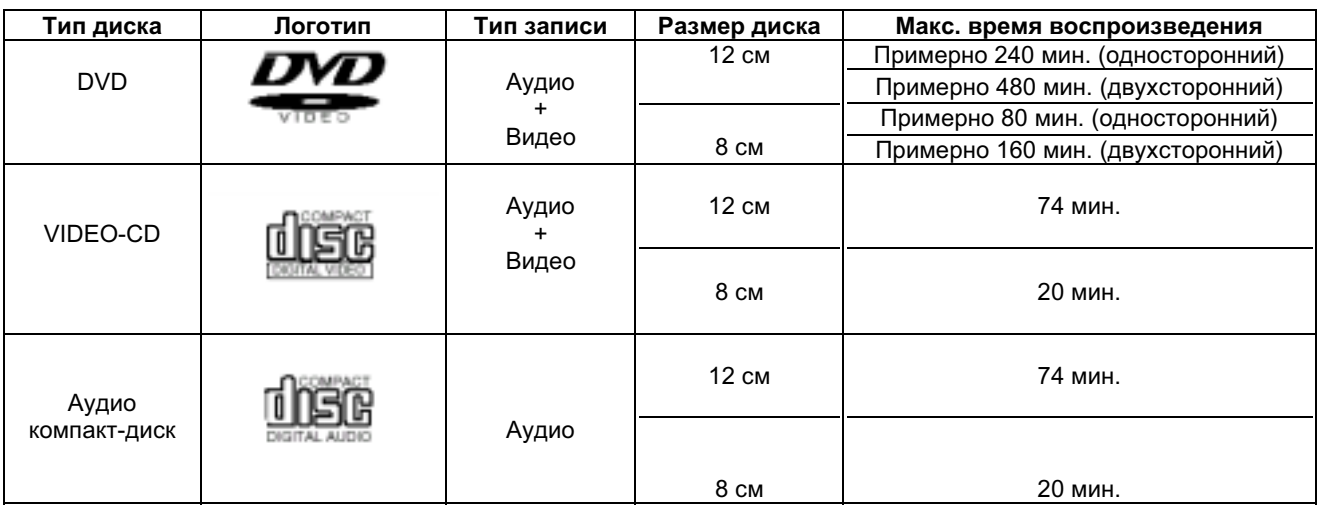

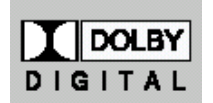

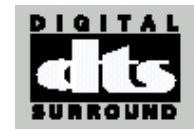

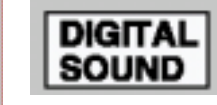

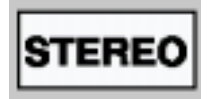

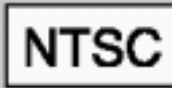

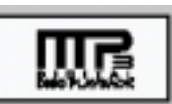

Диск системы Dolby Digital.

Диск системы DTS

Диск с цифровым аудио сигналом

Диск со стерео сигналом

NTSC - система телевизионного вещания в США, Канаде, Японии, Южной Корее и т.д.

Диск МРЗ

# Технические характеристики

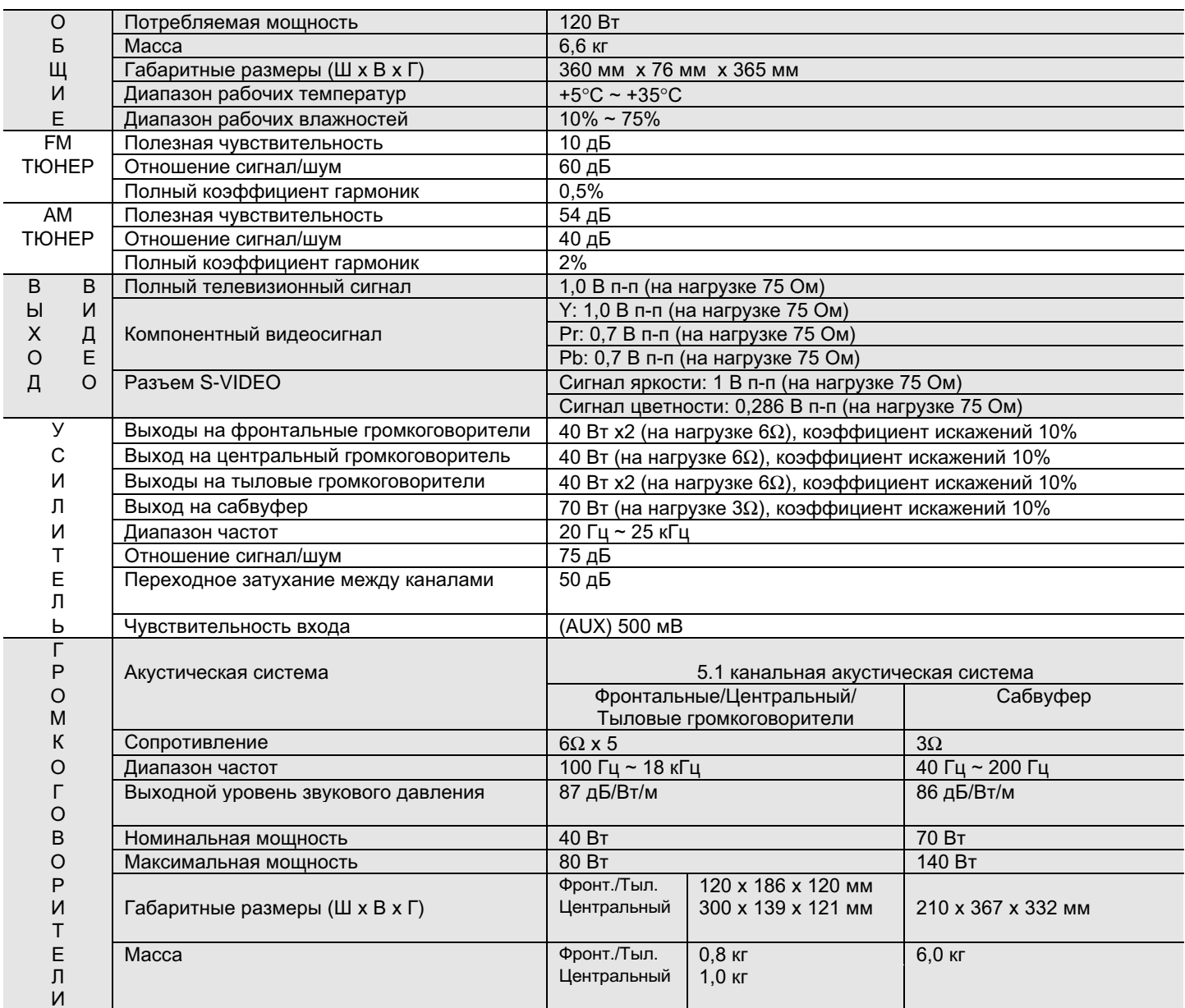

# Справочная информация

### Замечания по используемой терминологии

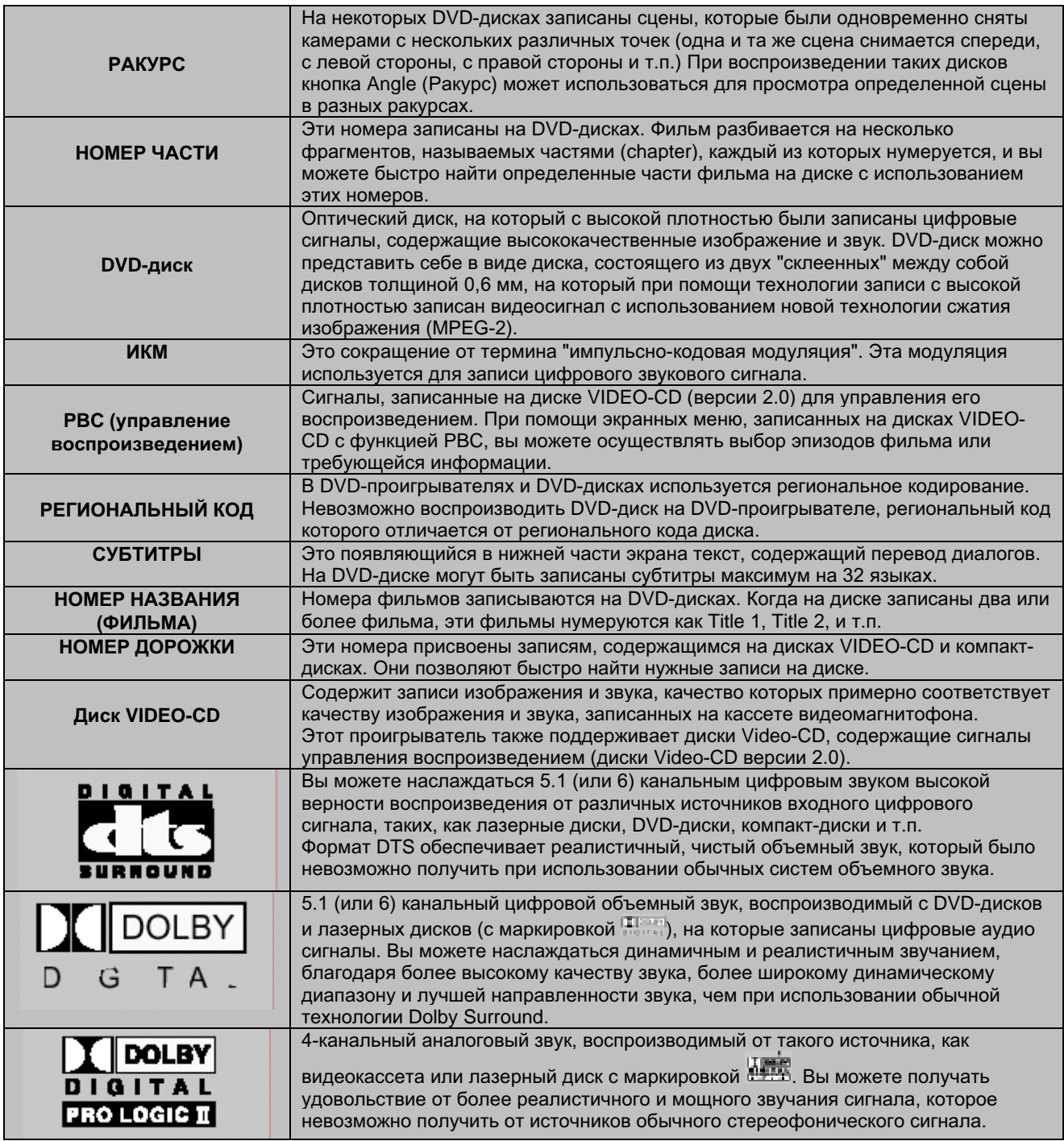

ЭТО ИЗДЕЛИЕ ИЗГОТОВЛЕНО КОМПАНИЕЙ:

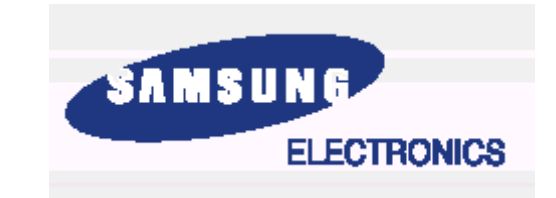